# Package 'rpanel'

September 3, 2021

Type Package Title Simple Interactive Controls for R using the 'tcltk' Package Version 1.1-5 Date 2021-09-02 Author Bowman, Bowman, Gibson and Crawford Maintainer Adrian Bowman <adrian.bowman@glasgow.ac.uk> **Depends**  $R$  ( $>= 3.0$ ), tcltk Suggests tkrplot, rgl, sp, geoR, RandomFields, akima, MASS, denstrip, lattice, sm, maps, mgcv, colorspace, ggplot2 Description A set of functions to build simple GUI controls for R functions. These are built on the 'tcltk' package. Uses could include changing a parameter on a graph by animating it with a slider or a ``doublebutton'', up to more sophisticated control panels. Some functions for specific graphical tasks, referred to as 'cartoons', are provided. License GPL  $(>= 2)$ LazyData TRUE NeedsCompilation no Repository CRAN

# R topics documented:

Date/Publication 2021-09-03 04:50:01 UTC

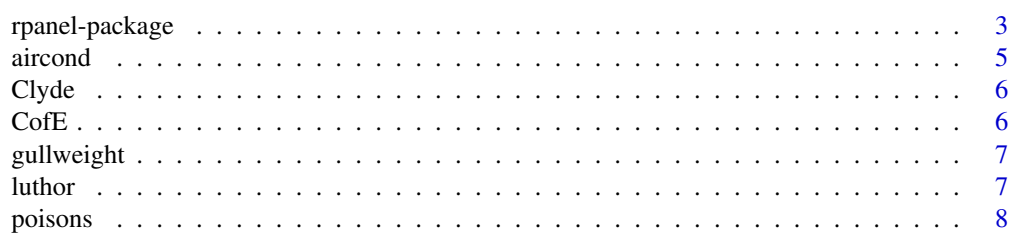

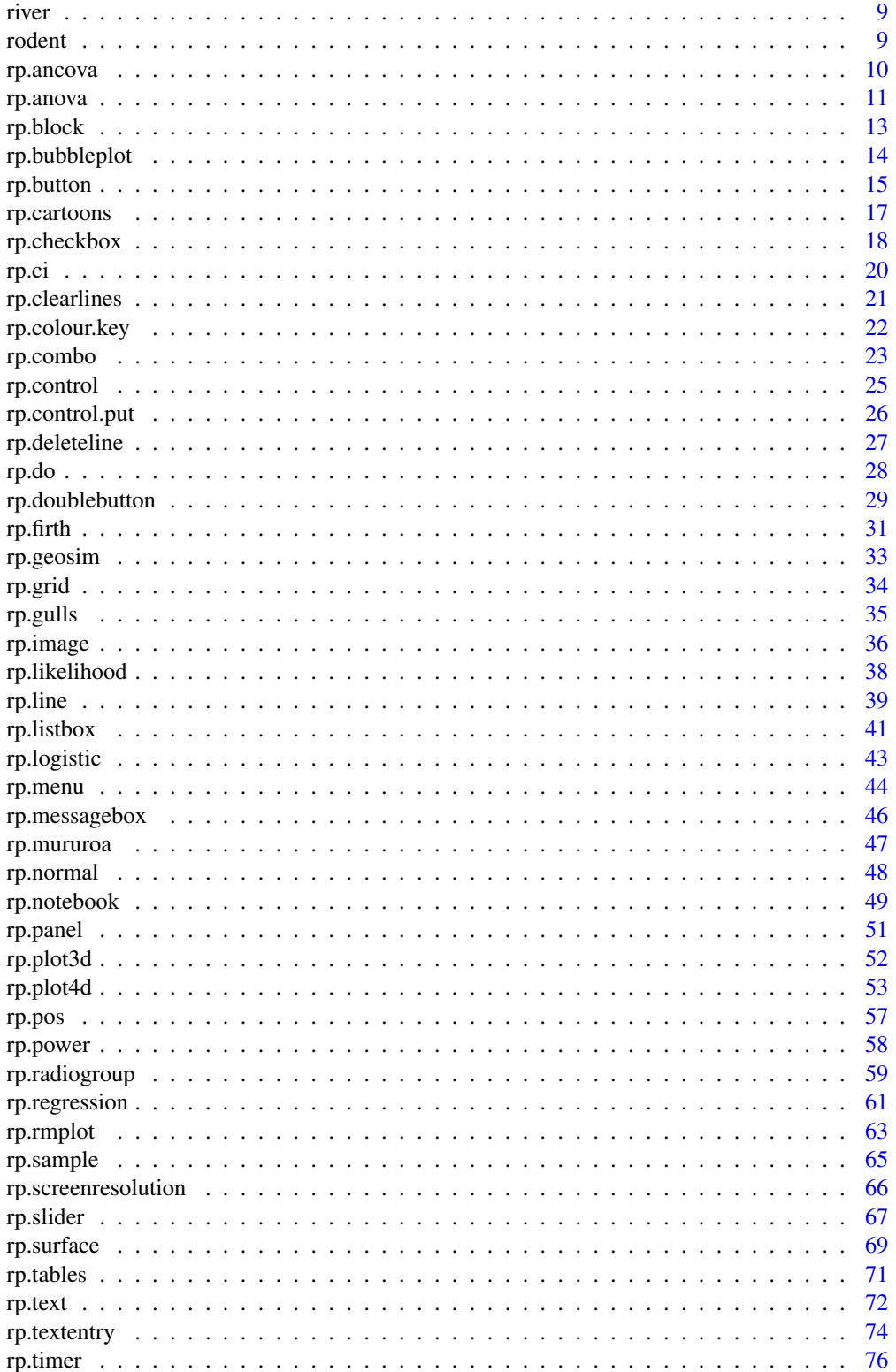

# <span id="page-2-0"></span>rpanel-package 3

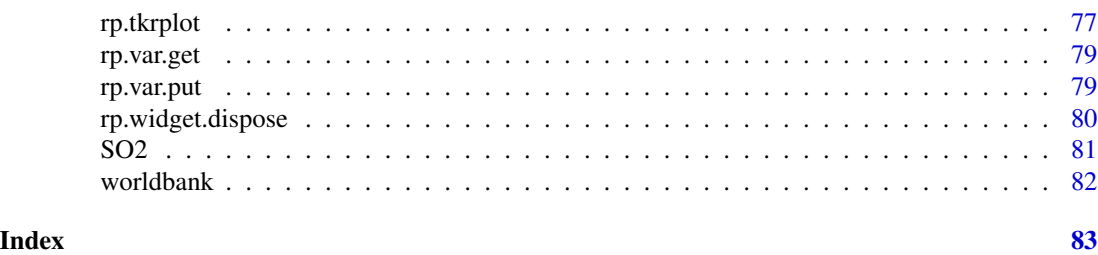

rpanel-package *Simple interactive controls for R functions using the tcltk package*

# **Description**

rpanel provides a set of functions to build simple GUI controls for R functions. Uses include changing a parameter on a graph (and animating it) with a slider, or a "doublebutton", up to more sophisticated mini-applications. In addition to functions which create controls, a number of 'cartoon' functions built on these controls are also available.

# Details

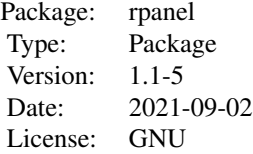

This package contains a number of functions (with help and examples) and several example scripts.

#### Cartoon functions

[rp.gulls](#page-34-1): An interactive problem-solving exercise on deciding the sex of a herring gull

[rp.ci](#page-19-1): Confidence intervals

[rp.anova](#page-10-1): Analysis of variance

[rp.ancova](#page-9-1): Analysis of covariance

[rp.power](#page-57-1): Power calculations for a two-sample t-test

[rp.normal](#page-47-1): Fitting a normal distribution to a single sample

[rp.rmplot](#page-62-1): Plotting of repeated measurement data

[rp.tables](#page-70-1): Interactive statistical tables

[rp.regression](#page-60-1): Regression with one or two covariates

[rp.plot3d](#page-51-1): Interactive display of a plot of three variables

[rp.plot4d](#page-52-1): Interactive display of a plot of four variables

[rp.spacetime](#page-52-2): A version of rp.plot4d designed for space-time data

[rp.likelihood](#page-37-1): Exploration of one and two parameter likelihood functions

[rp.logistic](#page-42-1): Interactive display of logistic regression with a single covariate

[rp.cartoons](#page-16-1): A menu-driven set of rpanel illustrations

[rp.geosim](#page-32-1): Simulation of spatial processes

[rp.mururoa](#page-46-1): Sampling in Mururoa Atoll

[rp.firth](#page-30-1): Sampling in a firth

[rp.surface](#page-68-1): Displaying the uncertainty in an estimate of a surface

Functions to create individual controls

[rp.control](#page-24-1): create an rpanel

[rp.slider](#page-66-1): add a slider to a panel, to graphically control a numeric variable

[rp.textentry](#page-73-1): adds a box allows text to be entered

[rp.button](#page-14-1): adds a button to the panel with a nominated function called on pressing

[rp.checkbox](#page-17-1): adds a checkbox to the panel, to control a logical variable

[rp.radiogroup](#page-58-1): adds a set of radiobuttons to the panel

[rp.listbox](#page-40-1): adds a listbox to the panel

[rp.combo](#page-22-1): adds a combo box to the panel

[rp.doublebutton](#page-28-1): adds a widget with '+' and '-' buttons, to increment and decrement a variable

[rp.menu](#page-43-1): adds a menu to the panel

[rp.text](#page-71-1): adds a text box to the panel

[rp.image](#page-35-1): adds an image to the panel; the action function is called with coordinates on clicking

rp. line: draws a line connecting the pixel locations x1, y1 to x2, y2 on the specified rp.image

[rp.deleteline](#page-26-1): removes a line from an rp.image

[rp.clearlines](#page-20-1): removes all lines from an rp.image

[rp.messagebox](#page-45-1): displays a message in a pop-up window

[rp.tkrplot](#page-76-1): calls Luke Tierney's tkrplot function to allow R graphics to be displayed in a panel

[rp.tkrreplot](#page-76-2): calls Luke Tierney's tkrreplot functions to allow R graphics to be refreshed in a panel.

[rp.timer](#page-75-1): executes an action function repeatedly until a condition is satisfied

[rp.block](#page-12-1): blocks use of the R console until a panel is closed

[rp.panel](#page-50-1): returns a named panel or the most recently created panel

[rp.var.put](#page-78-1): place an object into the rpanel environment, usually within a panel

[rp.var.get](#page-78-2): retrieve an object from the rpanel environment, usually from a panel

[rp.pos](#page-56-1): a demonstration function for layout control

[rp.grid](#page-33-1): a grid system for layout control

[rp.do](#page-27-1): executes a nominated user defined callback function

[rp.colour.key](#page-21-1): a colour key to associate with a plot

Generally speaking these functions have a parameter, name, which is used to later delete or modify a widget.

#### Author(s)

E. Crawford & A. Bowman

Maintainer: Adrian Bowman <adrian.bowman@glasgow.ac.uk>

#### <span id="page-4-0"></span>aircond 5

#### References

rpanel: Simple interactive controls for R functions using the tcltk package. Journal of Statistical Software, 17, issue 9.

# See Also

[rp.control](#page-24-1),[rp.button](#page-14-1),[rp.slider](#page-66-1),[rp.doublebutton](#page-28-1),[rp.textentry](#page-73-1),[rp.checkbox](#page-17-1),[rp.radiogroup](#page-58-1)

#### Examples

## Not run: rp.gulls()

## End(Not run)

aircond *Intervals between the failure of air-conditioning equipment in aircraft*

# Description

These data, reported by Proschan (1963, Technometrics 5, 375-383), refer to the intervals, in service-hours, between failures of the air-conditioning equipment in a Boeing 720 aircraft. (Proschan reports data on 10 different aircraft. The data from only one of the aircraft is used here. Cox and Snell (1981, Applied Statistics: principles and examples, Chapman and Hall, London) discuss the analysis of the data on all 10 aircraft.)

The dataset consists of a single vector of data. They are used in the rp. likelihood example script.

#### References

rpanel: Simple interactive controls for R functions using the tcltk package. Journal of Statistical Software, 17, issue 9.

#### Examples

```
## Not run:
  rp.likelihood("sum(log(dexp(data, theta)))", aircond, 0.005, 0.03)
  rp.likelihood("sum(log(dgamma(data, theta[1], theta[2])))",
        aircond, c(0.3, 0.005), c(3, 0.06))
```
## End(Not run)

#### <span id="page-5-0"></span>Description

These data record the water quality, in terms of dissolved oxygen (DO) on a percentage scale, at a number of sampling stations (Station) on the River Clyde. The date (Day, \codeMonth, Year) is also available, along with the day of the year (Doy between 1 and 365) and an identified (id) of the survey on which each measurement was made.

The data are used in the  $rp.plot4d$  example script.

The data were kindly provided by the Scottish Environment Protection Agency, with the assistance of Dr. Brian Miller.

# References

rpanel: Simple interactive controls for R functions using the tcltk package. Journal of Statistical Software, 17, issue 9.

#### Examples

```
## Not run:
 with(Clyde, {
   rp.plot4d(cbind(Doy, DO), Station, location.plot = FALSE)
   rp.plot4d(cbind(Station, DO), Doy, location.plot = FALSE)
 })
```
## End(Not run)

CofE *Giving in the Church of England*

## Description

These data record the average annual giving in pounds per church member in the dioceses of the Church of England in the early 1980's. Three potentially relevant covariates are also recorded for each diocese, namely the percentage of the population who are employed, the percentage of the population on the electoral roll of the church and the percentage of the population who usually attend church. Background details are available in Pickering (1985; Applied Economics 17, 619- 32).

The data are used in the rp. regression example script.

#### References

Pickering, J.F. (1985). Giving in the Church of England: an econometric analysis. Applied Economics 17, 619-632.

#### <span id="page-6-0"></span>gullweight 7 and 2011 and 2012 and 2012 and 2012 and 2012 and 2012 and 2012 and 2012 and 2012 and 201

#### Examples

```
## Not run:
 with(CofE, {
   rp.regression(cbind(Employ, Attend), Giving)
 })
## End(Not run)
```
gullweight *The weights of herring gulls captured at different times of year*

#### Description

These data are part of a large sample collected by Prof. P. Monaghan of the University of Glasgow in a study of the weight changes in herring gulls throughout the year. Some birds were caught in June (coded as month 1) and others in December (month 2). Since weight is dependent on the size of the bird this information is recorded in the form of the head and bill length, hab (in mm), the distance from the back of the head to the tip of the bill.

The data are used in the rp. ancova example script.

# References

rpanel: Simple interactive controls for R functions using the tcltk package. Journal of Statistical Software, 17, issue 9.

#### Examples

```
## Not run:
  with(gullweight, {
     rp.ancova(hab, weight, month)
   })
```
## End(Not run)

luthor *Repeated measurements on leutinizing hormone in cows*

#### Description

These data, reported by Raz(1989, Biometrics 54, 851-71) refer to an experiment which compared the concentrations of leutinizing hormone (LH) in 16 suckled and 16 non-suckled cows. Measurements were made daily from day 1 through to day 4 postpartum, and twice daily from day 5 through to day 10 postpartum. The cows were ovariectomised on day 5 postpartum.

The first column of the dataset defines the group (1 - non-suckled, 2 - suckled) while the remaining columns give the LH values at the successive recording times.

The data are used in the rp. rmplot example script.

#### <span id="page-7-0"></span>References

rpanel: Simple interactive controls for R functions using the tcltk package. Journal of Statistical Software, 17, issue 9.

#### Examples

```
## Not run:
  LH <- luthor[,2:16]
  gp <- factor(luthor[,1])
  times \leftarrow c(1:5,(5+(1:10)/2))rp.rmplot(log(LH), fac = gp, timept = times)
```

```
## End(Not run)
```
poisons *Survival times of animals subjected to different poisons and treatment*

# Description

These data record the survival times (in units of 10 hours) of animals in a 3 x 4 factorial experiment. Four animals were allocated to each combination of three poisons and four treatments, using a randomisation procedure.

The data are used in the rp. anova example script.

The data were reported in the paper by Box and Cox (1964) referenced below.

#### References

Box, GEP and Cox, DR (1964), An analysis of transformations. Journal of the Royal Statistical Society Series B - Statistical Methodology, 26, 211-252.

rpanel: Simple interactive controls for R functions using the tcltk package. Journal of Statistical Software, 17, issue 9.

# Examples

```
## Not run:
 with(poisons, {
    rp.anova(1/stime, treatment, poison)
 })
## End(Not run)
```
<span id="page-8-0"></span>

#### Description

These data record the water temperature at a sampling station on the River Clyde, together with an indicator of whether (1) or not (0) the concentration of dissolved oxygen fell below the threshold of 5 percent.

The data are used in the rp. logistic example script.

The data were kindly provided by the Scottish Environment Protection Agency, with the assistance of Dr. Brian Miller.

# References

rpanel: Simple interactive controls for R functions using the tcltk package. Journal of Statistical Software, 17, issue 9.

#### Examples

```
## Not run:
 rp.logistic(river$Temperature, river$Low)
```
## End(Not run)

rodent *The mass and speed of quadrupedal rodents*

#### Description

In an investigation of the relationship between mass (kg) and speed (km/hr) in mammals, Garland (1983) collected information from published articles on these two variables for a large number of different species. These measurements are given below for a variety of four-footed rodents. (The common names of the species are taken from Corbet & Hill (1986).) Notice that the measurements are not all recorded to the same level of accuracy since the results have been collated from the work of a number of different scientists.

The data are used in rp. cartoons.

# References

Bowman, A.W. & Robinson, D.R. (1990). Introduction to Regression and Analysis of Variance: a computer illustrated text. Bristol: Adam Hilger.

Garland, T. (1983). The relation between maximal running speed and body mass in terrestrial animals. Journal of the Zoological Society of London, 199, 155-170.

<span id="page-9-0"></span>Corbet, G.B. & Hill, J.E. (1986). A World List of Mammalian Species. 2nd edition. London: British Museum, Natural History.

rpanel: Simple interactive controls for R functions using the tcltk package. Journal of Statistical Software, 17, issue 9.

# Examples

```
## Not run:
  with(rodent, {
    rp.regression(log(Mass), log(Speed))
  })
## End(Not run)
```
<span id="page-9-1"></span>rp.ancova *Interactive analysis of covariance*

#### Description

This function plots a response variable against a covariate, with different groups of data identified by colour and symbol. It also creates a panel which controls the model which is fitted to the data and displayed on the plot.

# Usage

```
rp.ancova(x, y, group, panel = TRUE, panel.plot = TRUE, model = NA, model0 = NA,
     xlab, ylab, glab, hscale = NA, vscale = hscale, style = "new")
```
#### Arguments

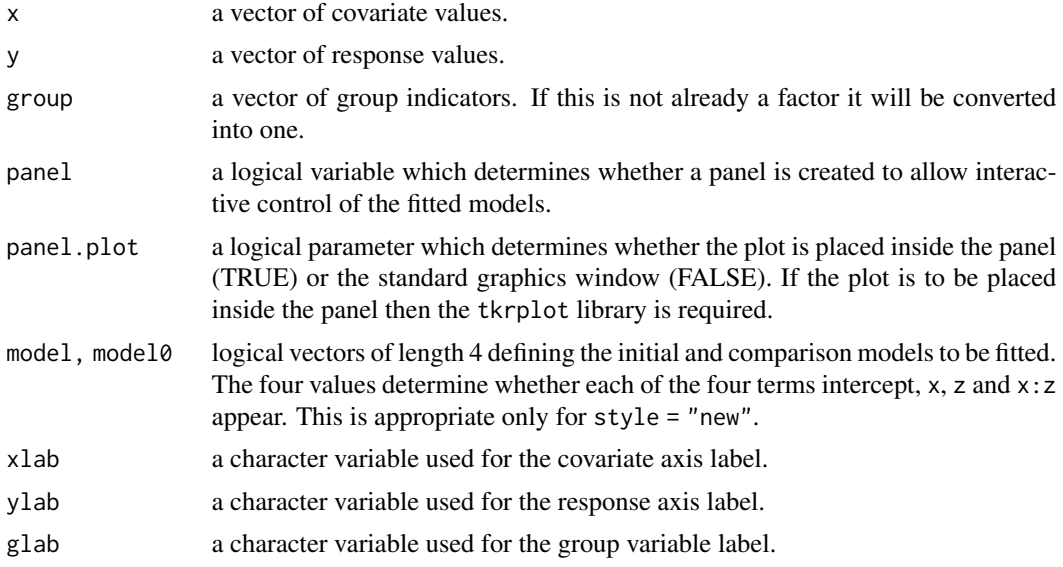

#### <span id="page-10-0"></span>rp.anova 11

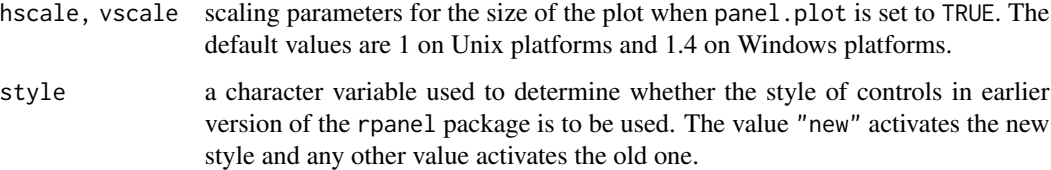

# Details

Static plots, for printing or other purposes can be created by setting the panel argument to FALSE and specifying the model of interest.

# Value

Nothing is returned.

#### References

rpanel: Simple interactive controls for R functions using the tcltk package. Journal of Statistical Software, 17, issue 9.

# Examples

```
## Not run:
  with(gullweight, {
    rp.ancova(hab, weight, month)
  })
```

```
## End(Not run)
```
<span id="page-10-1"></span>rp.anova *Interactive analysis of variance*

# Description

This function plots response data, separated by one or two factors. It also creates a panel which controls the models which can be fitted to the data and displayed on the plot. A comparison model can also be selected and the results of an F-test are displayed graphically.

#### Usage

```
rp.annotation(x, x, z, model = NA, model0 = NA, ylab = NA, xlab = NA, zlab = NA, title = NULL,lines = TRUE, panel = TRUE, panel.plot = TRUE, hscale = 1.3,
         vscale = hscale / 1.3)
```
#### Arguments

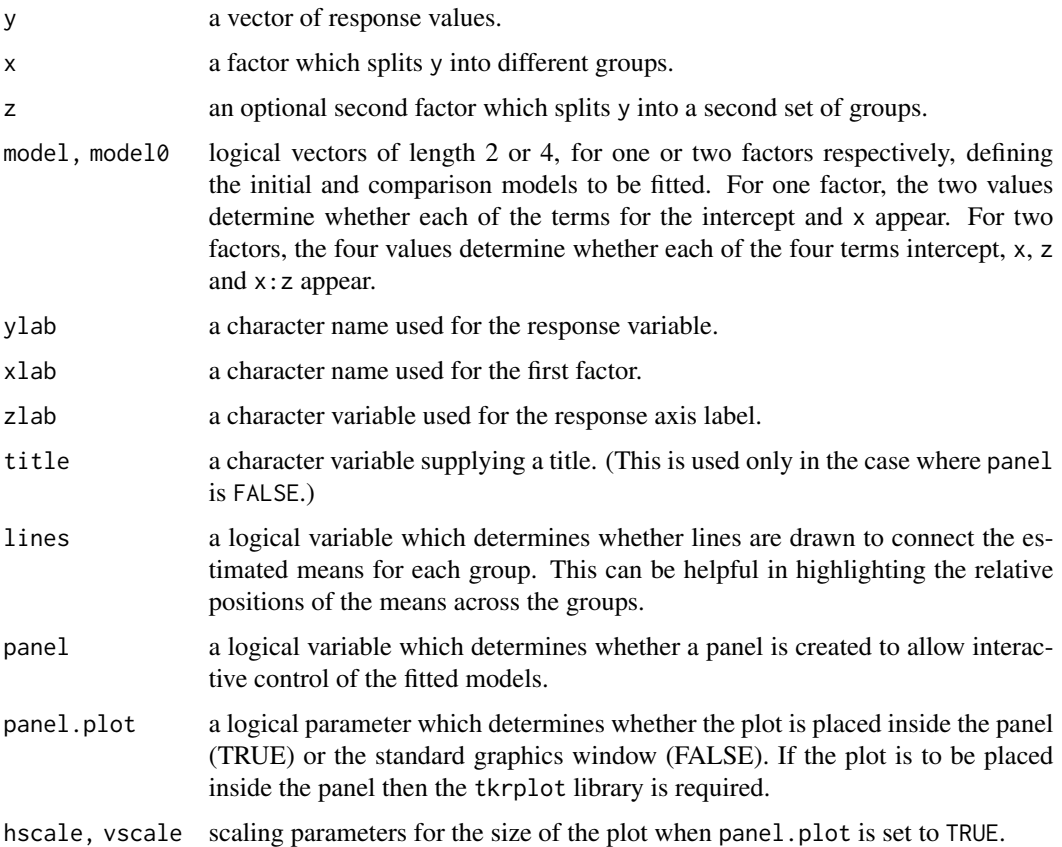

#### Details

The data are displayed as points superimposed on a density strip created by the **denstrip** package. Selected models are displayed through the fitted values for each group. When a valid comparison model is selected, its fitted values are displayed along with a shaded regions expressing the contribution of the differences between the two sets of fitted values to the F-statistic. The F-test is displayed in graphical form with a density strip to represent the F-distribution and a point to indicate the observed value of the F-statistic.

Static plots, for printing or other purposes can be created by setting the panel argument to FALSE and specifying the models of interest.

#### Value

Nothing is returned.

# References

rpanel: Simple interactive controls for R functions using the tcltk package. Journal of Statistical Software, 17, issue 9.

#### <span id="page-12-0"></span>rp.block 13

## Examples

```
## Not run:
  with(poisons, {
     rp.anova(1/stime, treatment, poison)
   })
## End(Not run)
```
<span id="page-12-1"></span>rp.block *Blocks use of the* R *console until a panel is closed*

#### Description

This function prevents the R console from accepting further input waits until a panel is closed. The function has two uses. The first is to keep R active when an R script is run in batch mode. This prevents the R session from terminating until the panel has been closed. The second use is to block the user from further use of the command prompt. There may be circumstances in which it is helpful to do this.

#### Usage

rp.block(panel)

#### Arguments

panel the panel whose closure will lead to termination of rp.block.

#### Details

rp.block should usually be the very last function executed in a script, to prevent termination until the panel has been closed.

# Value

Nothing is returned.

# References

rpanel: Simple interactive controls for R functions using the tcltk package ([http://www.stats.](http://www.stats.gla.ac.uk/~adrian/rpanel/) [gla.ac.uk/~adrian/rpanel/](http://www.stats.gla.ac.uk/~adrian/rpanel/))

# See Also

[rp.control](#page-24-1)

# Examples

```
## Not run:
# This function will be called on pressing the button "Simulate".
boxp.sim <- function(panel) {
  boxplot(rnorm(50))
  panel
}
# Create an rpanel and add the button "Simulate" to it.
panel <- rp.control()
rp.button(panel, action = boxp.sim, title = "Simulate")
rp.block(panel)
## End(Not run)
```
rp.bubbleplot *Animated scatterplot*

# Description

This function produces a scatterplot of two variables, with the values of third and fourth variables represented by size and colour of the plotted points. In addition, the scatterplot is animated over a fifth variable, such as time.

#### Usage

```
rp.bubbleplot(x, y, year, size, col, col.palette = topo.colors(20),
                  interpolate = FALSE, fill.in = FALSE, labels = rownames(x),hscale = 1, vscale = hscale)
```
# Arguments

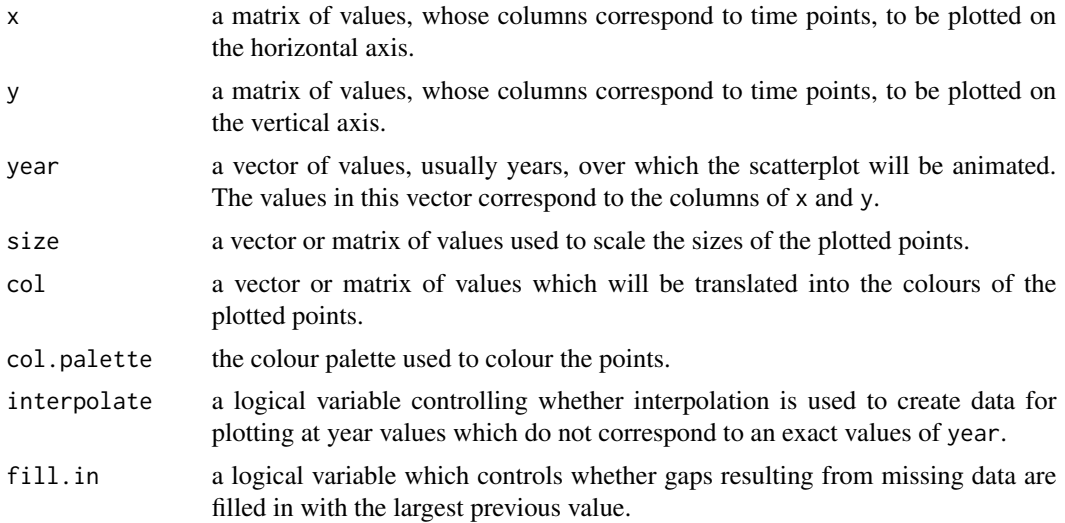

<span id="page-13-0"></span>

#### <span id="page-14-0"></span>rp.button 15

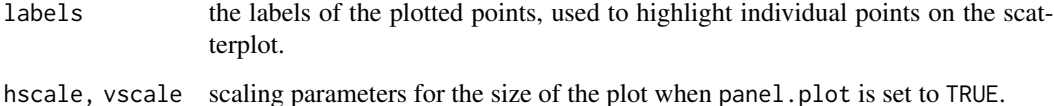

#### Details

This plot mimics the plots made famous by Hans Rosling through the Gapminder project (see <https://www.gapminder.org>). The aim of this function is to make this type of plot available directly from within R. The controls provide a slider or button for animation, plus a list of country names for individual identification.

# Value

Nothing is returned.

#### References

rpanel: Simple interactive controls for R functions using the tcltk package. Journal of Statistical Software, 17, issue 9.

# Examples

```
## Not run:
  rp.bubbleplot(log(gdp), log(co2.emissions), 1960:2007, size = population,
     col = life.expectancy, interpolate = TRUE)
```
## End(Not run)

<span id="page-14-1"></span>rp.button *Button control for rpanel*

# Description

This function adds a button to the panel. A nominated function is called when the button is pressed.

# Usage

```
rp.button(panel, action = I, title=deparse(substitute(action)), repeatdelay=0,
  repeatinterval=0, quitbutton=FALSE, pos=NULL, foreground=NULL,
 background=NULL, font=NULL, parentname=deparse(substitute(panel)),
 name=paste("button", .nc(), sep=""), ...)
```
# Arguments

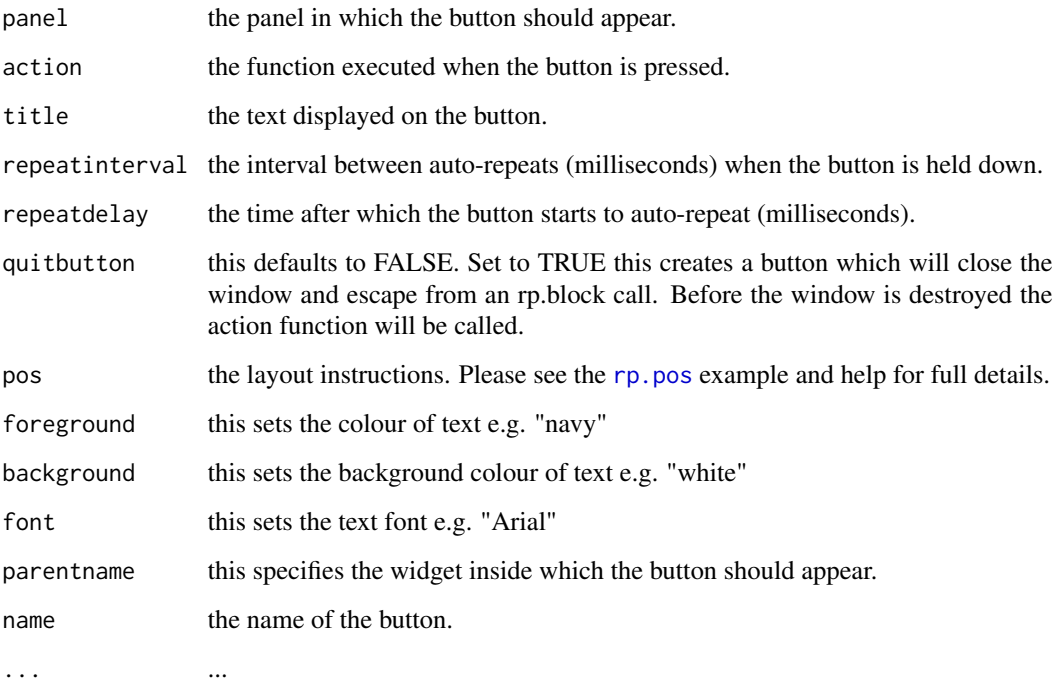

# Details

The function action should take one argument, which should be the panel. See [rp.grid](#page-33-1) for details of the grid layout system.

# Warning

The action function should return the panel. Without this assignment any widgets added or alterations made to panel parameters within the action function will be lost.

# Note

The arguments id and parent have been discontinued in version 1.1.

# References

rpanel: Simple interactive controls for R functions using the tcltk package. Journal of Statistical Software, 17, issue 9.

# See Also

[rp.doublebutton](#page-28-1),[rp.control](#page-24-1)

# <span id="page-16-0"></span>rp.cartoons 17

# Examples

```
## Not run:
  # This function will be called on pressing the button "Simulate".
  boxp.sim <- function(panel) {
    boxplot(rnorm(50))
    panel
     }
  # Create an rpanel and add the button "Simulate" to it.
  panel <- rp.control()
  rp.button(panel, action = boxp.sim, title = "Simulate")
```
## End(Not run)

<span id="page-16-1"></span>rp.cartoons *Access to a collection of rpanel illustrations*

# Description

This function creates a panel with a menu which launches a variety of rpanel illustrations. The function provides a template which can be amended by users to create tailored sets of illustrations.

# Usage

```
rp.cartoons(hscale = 1)
```
#### Arguments

hscale a scaling parameter for the size of the plot which will be passed to all relevant menu items.

# Value

Nothing.

#### References

rpanel: Simple interactive controls for R functions using the tcltk package. Journal of Statistical Software, 17, issue 9.

# Examples

```
## Not run:
  rp.cartoons()
```
## End(Not run)

<span id="page-17-1"></span><span id="page-17-0"></span>

# Description

Adds one or more checkboxes to the panel, to control logical variables.

# Usage

```
rp.checkbox(panel, variable, action=I, labels=NULL, names=NULL, title=NULL,
 initval=rep(FALSE, length(labels)), pos=NULL, doaction=FALSE, foreground=NULL,
 background=NULL, font=NULL, parentname=deparse(substitute(panel)),
 name=paste("checkbox", .nc(), sep=""), ...)
```
# Arguments

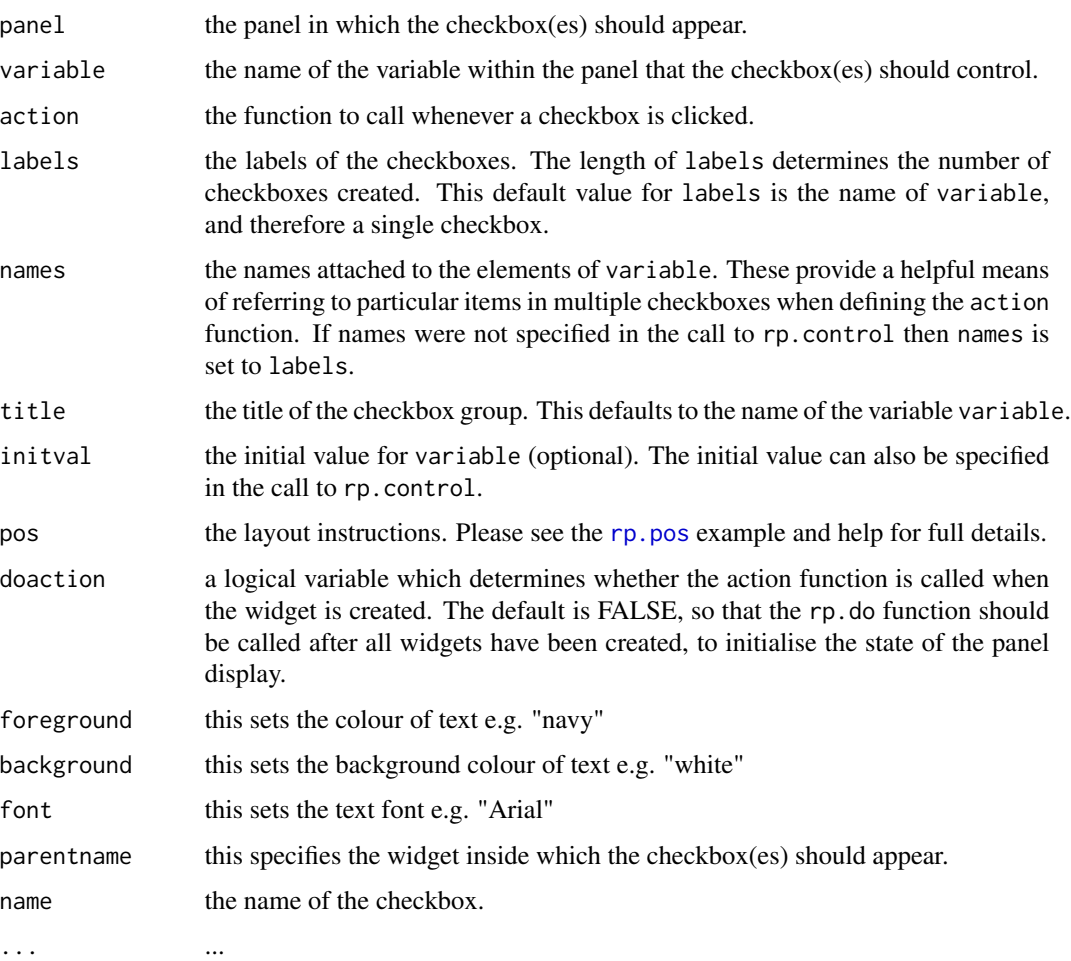

# rp.checkbox 19

# Details

The function action should take one argument, which should be the panel to which the checkbox is attached. See [rp.grid](#page-33-1) for details of the grid layout system.

# Warning

The action function should return the panel. Without this assignment any widgets added or alterations made to panel parameters within the action function will be lost.

#### References

rpanel: Simple interactive controls for R functions using the tcltk package. Journal of Statistical Software, 17, issue 9.

#### See Also

[rp.radiogroup](#page-58-1),[rp.control](#page-24-1)

# Examples

```
## Not run:
  plot.hist <- function(panel) {
with(panel, {
xlim \leq range(c(x, mean(x) + c(-3, 3) * sd(x)))
   if (panel$cbox[3])
      clr <- "lightblue" else clr <- NULL
   hist(x, freq = FALSE, col = clr, xlim = xlim)
   if (panel$cbox[1]) {
      xgrid <- seq(xlim[1], xlim[2], length = 50)
      dgrid \leq dnorm(xgrid, mean(x), sd(x))
      lines(xgrid, dgrid, col = "red", 1wd = 3)
      }
   if (panel$cbox[2])
      box()
   })
panel
 }
   x \leftarrow \text{rnorm}(50)panel \leq rp.control(x = x)
   rp.checkbox(panel, cbox, plot.hist,
      labels = c("normal density", "box", "shading"), title = "Options")
   rp.do(panel, plot.hist)
```
## End(Not run)

<span id="page-19-1"></span><span id="page-19-0"></span>

# Description

This function shows simulated confidence intervals for the mean of a normal distribution. It also creates a panel which controls the mean and standard deviation of the population and the size of the simulated sample.

#### Usage

```
rp.ci(mu = 0, sigma = 1, sample.sizes = c(30, 50, 100, 200, 500), confidence = 0.95,
       panel = TRUE, panel.plot = TRUE, hscale = NA, vscale = hscale)
```
#### Arguments

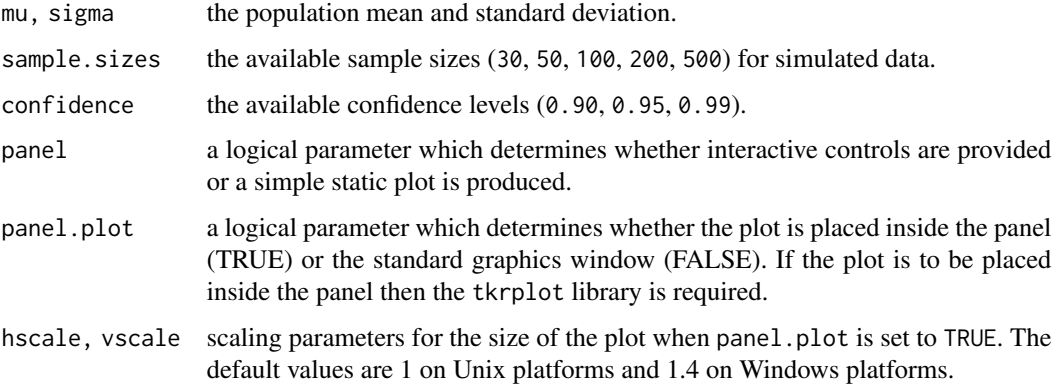

#### Details

A button is provided to sample repeatedly from the current settings. Confidence intervals which cover the population mean are coloured blue while those which miss are coloured red. Repeated simulations illustrate the property of confidence intervals to capture the true value with probability determined by the confidence level (which here is set to 0.95).

# Value

Nothing is returned.

#### References

rpanel: Simple interactive controls for R functions using the tcltk package. Journal of Statistical Software, 17, issue 9.

# <span id="page-20-0"></span>rp.clearlines 21

# Examples

## Not run: rp.ci() ## End(Not run)

<span id="page-20-1"></span>rp.clearlines *Remove lines from an rpanel image*

# Description

This function removes line(s) from an rpanel image widget: rp.clearlines removes all the lines from an image while rp.deleteline deletes only a given line.

#### Usage

rp.clearlines(panel, imagename)

# Arguments

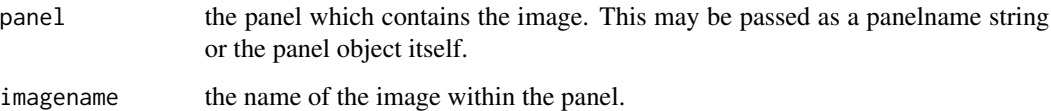

# Value

If the parameter panel is the panelname string the same string is returned. If the panel object is used, the altered panel is assigned to both the calling level and panel's environment level.

# Note

In version 1.1 "id" has been renamed "name" to be consistent with the rest of rpanel.

# References

rpanel: Simple interactive controls for R functions using the tcltk package. Journal of Statistical Software, 17, issue 9.

# See Also

[rp.image](#page-35-1),[rp.line](#page-38-1)

# <span id="page-21-0"></span>Examples

```
## Not run:
  panel <- rp.control()
  image.file <- file.path(system.file(package = "rpanel"), "images", "gulllmks.gif")
  panel <- rp.image(panel, image.file, imagename="gulls.image")
  rp.line(panel, imagename=gulls.image, 10, 10, 100, 100, color = "green")
  rp.line(panel, imagename=gulls.image, 100, 100, 100, 10, color = "blue")
  rp.clearlines(panel, imagename=gulls.image)
## End(Not run)
```
<span id="page-21-1"></span>rp.colour.key *Creates a colour key.*

#### Description

A colour key is created using the specified colours (cols) and an axis defined by the specified breaks (brks). This is usually an additional component of a panel which allows the colours on the main plot to be interpreted. The function is used in that way in the function rp.plot4d.

#### Usage

 $rp.colour-key(cols, brks, par.max =  $c(5, 0, 4, 3) + 0.1$ , natural = TRUE, margin = FALSE)$ 

#### Arguments

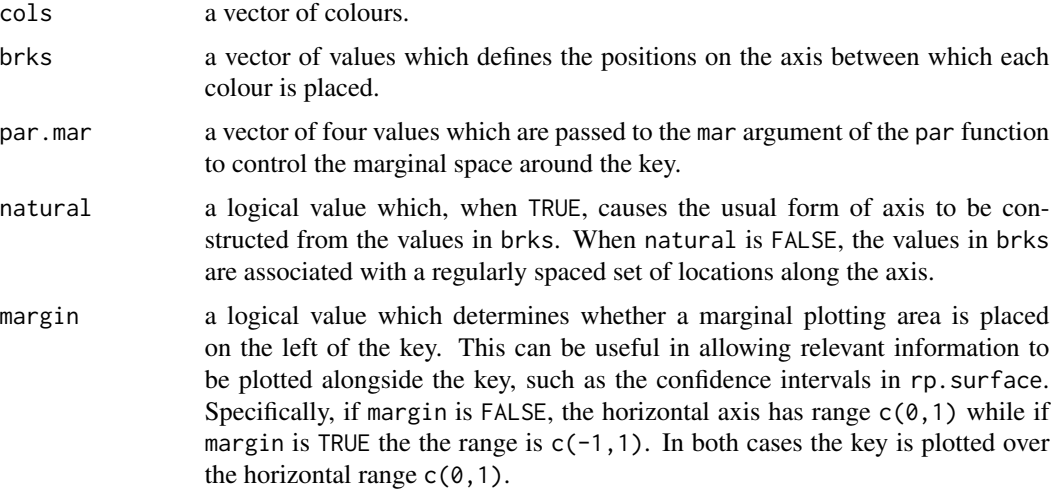

#### References

rpanel: Simple interactive controls for R functions using the tcltk package. Journal of Statistical Software, 17, issue 9.

#### <span id="page-22-0"></span>rp.combo 23

# Examples

```
## Not run:
  key.plot <- function(panel) {
  rp.colour.key(topo.colors(12), 0:12)
  panel
  }
  panel <- rp.control()
  rp.tkrplot(panel, key, key.plot, hscale = 0.15)
## End(Not run)
```
<span id="page-22-1"></span>

rp.combo *A 'combo' for a panel*

# Description

This function adds a 'combobox' to the panel. When an item is pressed, a variable is set and an action function is called.

# Usage

```
rp.combo(panel, variable, prompt=NULL, vals, initval=vals[1], pos=NULL, action=I,
  foreground=NULL, background=NULL, font=NULL, editable=FALSE,
 parentname=deparse(substitute(panel)), name=paste("combo", .nc(), sep=""), ...)
```
# Arguments

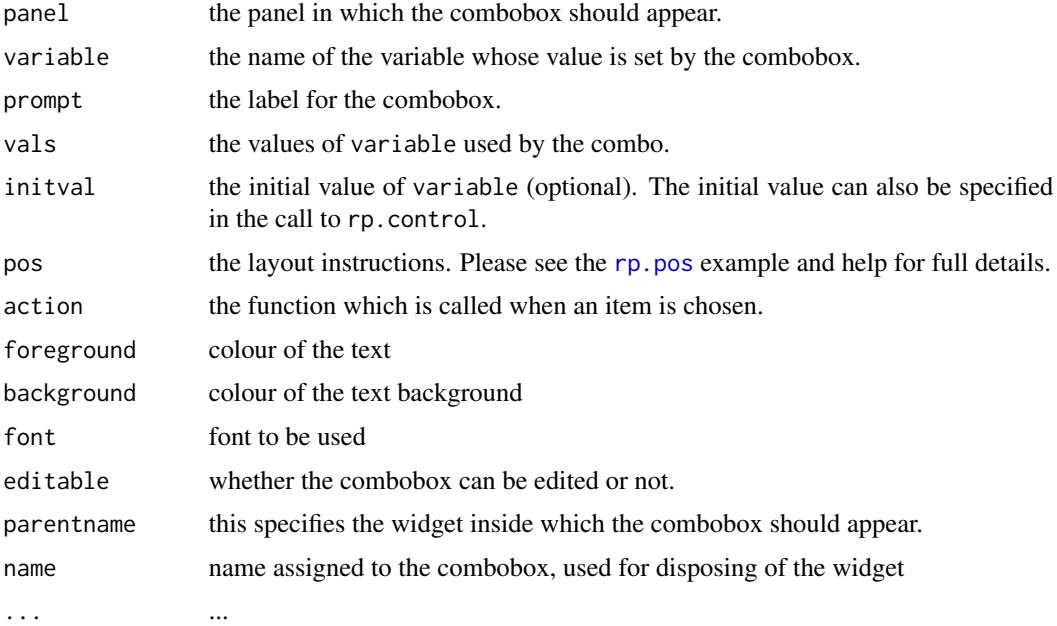

#### Details

The function action should take one argument, which should be the panel to which the combobox is attached.

See rp. grid for details of the grid layout system.

This function makes use of the BWidget extension to the Tcl/Tk system. If Bwidget has not been installed on your system, download it from [https://sourceforge.net/projects/tcllib/files/](https://sourceforge.net/projects/tcllib/files/BWidget/) [BWidget/](https://sourceforge.net/projects/tcllib/files/BWidget/) and expand the compressed file into a folder. On a Windows machine, this folder should then be copied into the folder containing the Tcl libraries that were installed as part of R. This may be in a location such as C:\Program Files\R\R-4.0.2\Tcl\lib (with an obvious change to the version number of R being used). On a Mac, the downloaded folder should be copied into the folder where the main Tcl package is located (note: not inside the Tcl folder but at the same level as the Tcl folder). This may be in a location such as /usr/local/lib.

Note that [rp.listbox](#page-40-1) provides an alternative to rp.combo if the latter is unavailable.

#### Value

If the parameter panel is the panelname string the same string is returned. If the panel object is used the altered panel is assigned to both the calling level and panel's environment level.

## Warning

The action function should return the panel. Without this assignment any widgets added or alterations made to panel parameters within the action function will be lost.

#### Note

Parameters parent and ... have been discontinued in version 1.1. Note that the argument previously named var has been renamed variable to avoid reserved word issues.

# References

rpanel: Simple interactive controls for R functions using the tcltk package. Journal of Statistical Software, 17, issue 9.

# See Also

[rp.checkbox](#page-17-1), [rp.control](#page-24-1)

# Examples

```
## Not run:
  callback <- function(panel) {
     print(panel$option)
     panel
  }
  panel <- rp.control()
   rp.combo(panel, option, "Pick an option:",
            c("Option1","Option2","Other options"), action=callback)
```
<span id="page-24-0"></span>## End(Not run)

<span id="page-24-1"></span>

#### Description

The function rp.control creates a panel window into which rpanel widgets can be placed. It can also set up variables within the rpanel object. The function rp.control.dispose disposes of an rpanel.

# Usage

```
rp.contrib(title = "", size = c(100, 100), panelname, background, ...)rp.control.dispose(panel)
```
# Arguments

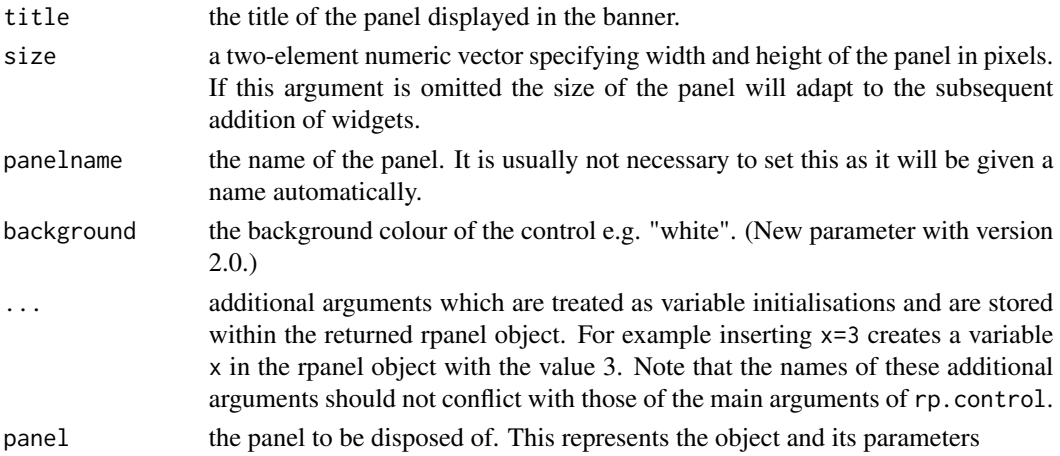

# Details

Objects passed into rp.control are then available to be used by action functions.

# Value

The list object which defines the panel.

#### Note

Previous arguments realname and aschar have been discontinued in version 1.1.

#### References

rpanel: Simple interactive controls for R functions using the tcltk package. Journal of Statistical Software, 17, issue 9.

# See Also

```
rp.button, rp.checkbox, rp.combo, rp.doublebutton, rp.grid, rp.image, rp.listbox, rp.menu,
rp.radiogroup, rp.slider, rp.text, rp.textentry, rp.tkrplot, rp.widget.dispose
```
# Examples

```
## Not run:
  hist.or.boxp <- function(panel) {
    if (panel$plot.type == "histogram")
      hist(panel$x)
    else
       boxplot(panel$x)
    panel
   }
  panel <- rp.control(x=rnorm(50), panelname="panel")
   rp.radiogroup(panel, plot.type, c("histogram", "boxplot"),
                 title="Plot type", action = hist.or.boxp)
   # Try also
  # panel <- rp.control()
  # rp.control.dispose(panel)
## End(Not run)
```
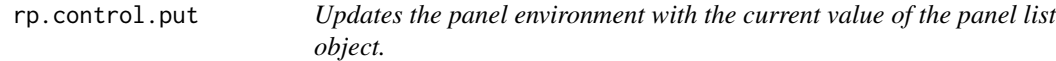

# Description

Sometimes an action function makes changes to the panel list object. When the action function is completed, the panel environment is updated. However, if there are other calls to action functions within the original action function, then the panel environment needs to be updated before these calls. This function achieves that.

# Usage

```
rp.control.put(panelname, panel)
```
# Arguments

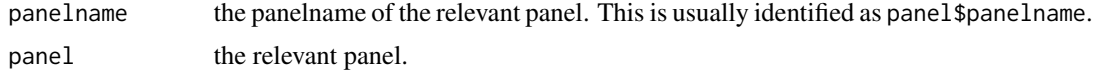

#### References

rpanel: Simple interactive controls for R functions using the tcltk package. Journal of Statistical Software, 17, issue 9.

<span id="page-25-0"></span>

# <span id="page-26-0"></span>rp.deleteline 27

# See Also

[rp.control](#page-24-1)

# Examples

```
## Not run:
 action1 <- function(panel) {
   panel$x <- rnorm(1)
   rp.control.put(panel$panelname, panel)
   rp.do(panel, action2)
   panel
 }
 action2 <- function(panel) {
  print(panel$x)
  panel
 }
 panel \leq rp.control(x = 0)
 rp.button(panel, action1, "new x")
```
## End(Not run)

<span id="page-26-1"></span>rp.deleteline *Removes a line from an rpanel image*

# Description

This removes a previously drawn line which was given an id in rp.line.

# Usage

```
rp.deleteline(panel, imagename, id)
```
# Arguments

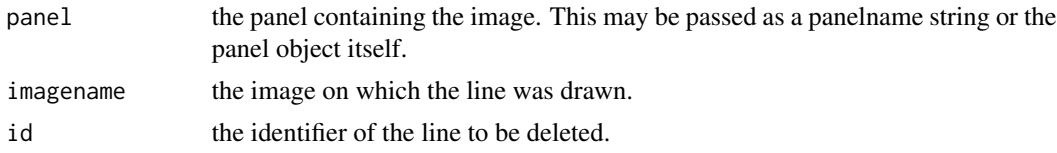

# Value

If the argument panel is the panelname string the same string is returned. If the panel object is used, the altered panel is assigned to both the calling level and panel's environment level.

#### Note

In version 1.1, the former argument image has been renamed name to be consistent with the rest of rpanel.

#### <span id="page-27-0"></span>References

rpanel: Simple interactive controls for R functions using the tcltk package. Journal of Statistical Software, 17, issue 9.

#### Examples

```
## Not run:
  panel <- rp.control()
   image.file <- file.path(system.file(package = "rpanel"), "images", "gulllmks.gif")
  panel <- rp.image(panel, image.file, imagename="gulls.image")
  rp.line(panel, imagename=gulls.image, 10, 10, 100, 100, color = "green", id="first")
  rp.line(panel, imagename=gulls.image, 100, 100, 100, 10, color = "blue", id="second")
  rp.deleteline(panel, imagename=gulls.image, id="first")
```
## End(Not run)

<span id="page-27-1"></span>rp.do *Runs a user-written action function*

#### Description

Runs a user-written action function, passing a panel to it as a parameter. This can be used to put the rpanel into its initial state. For example, it is useful when using radiobuttons as these do not automatically call the action function when the controls are first created.

#### Usage

 $rp.do(panel, action, x = NA, y = NA)$ 

#### Arguments

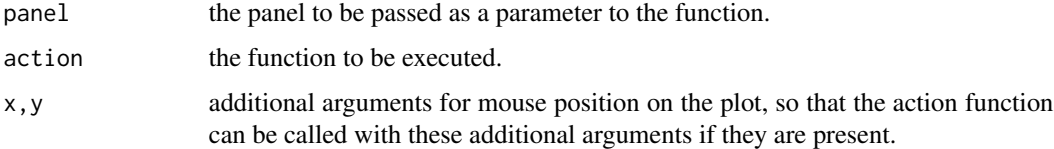

#### Value

If the argument panel is the panelname string the same string is returned. If the panel object is used, the altered panel is assigned to both the calling level and panel's environment level.

#### References

rpanel: Simple interactive controls for R functions using the tcltk package. Journal of Statistical Software, 17, issue 9.

# <span id="page-28-0"></span>rp.doublebutton 29

#### See Also

[rp.radiogroup](#page-58-1)

# Examples

```
## Not run:
  data.plotfn <- function(panel) {
     if (panel$plot.type == "histogram")
      hist(panel$x)
     else
       if (panel$plot.type == "boxplot")
         boxplot(panel$x)
       else
         plot(density(panel$x))
     panel
   }
  panel \leq rp.control(x = \text{norm}(50))
   rp.radiogroup(panel, plot.type,
          c("histogram", "boxplot", "density estimate"),
          action = data.plotfn, title = "Plot type", initval="histogram")
  rp.do(panel, data.plotfn)
```
## End(Not run)

<span id="page-28-1"></span>rp.doublebutton *Double-button widget for rpanel*

#### Description

Adds a control with '+' and '-' buttons, to increment and decrement a variable.

# Usage

```
rp.doublebutton(panel, variable, step, title=deparse(substitute(variable)),
                action=I, initval=NULL, range=c(NA, NA), log=FALSE,
                showvalue=FALSE, showvaluewidth=4, repeatinterval=100,
                repeatdelay=100, pos=NULL, foreground=NULL,
             background=NULL, font=NULL, parentname=deparse(substitute(panel)),
                name=paste("doublebutton", .nc(), sep=""), ...)
```
#### Arguments

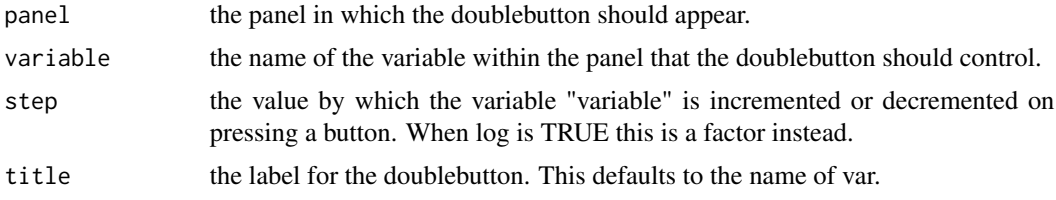

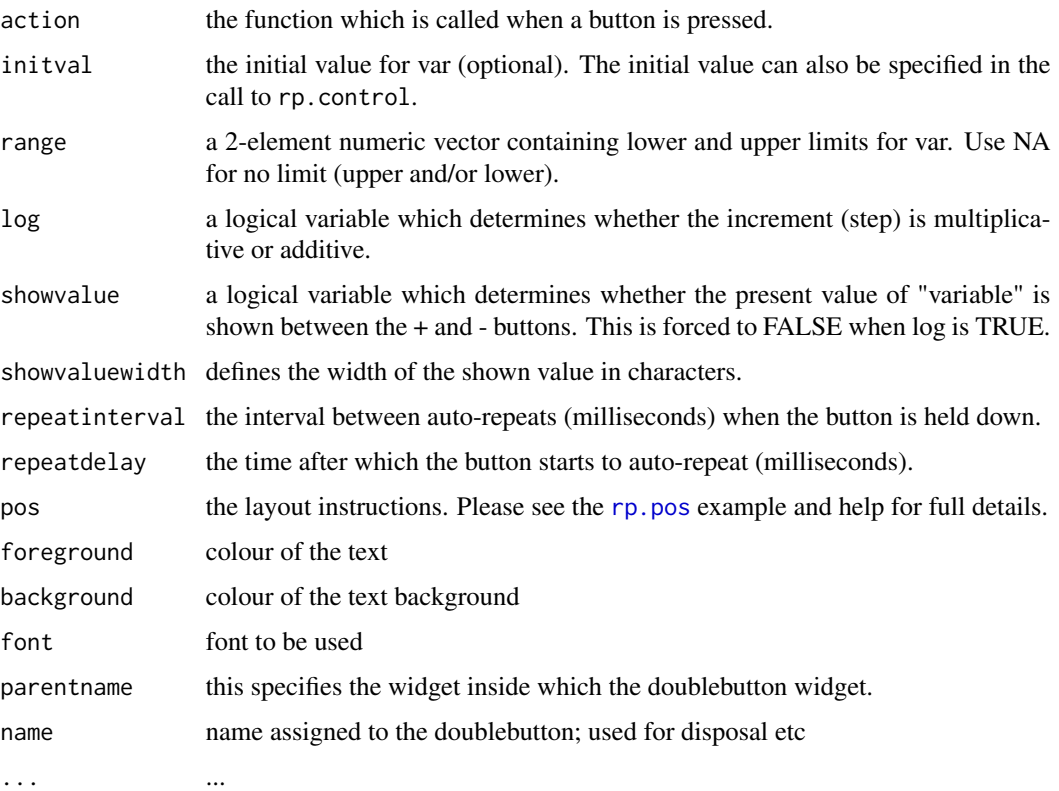

# Details

action should be a function of one argument, which should be the panel. The panel can then be manipulated, and data stored in the panel may be used/modified, then the (optionally modified) panel must be returned.

See [rp.grid](#page-33-1) for details of the grid layout system.

# Value

If the argument panel is the panelname string, the same string is returned. If the panel object is used, the altered panel is assigned to both the calling level and panel's environment level.

# Warning

The action function should return the panel. Without this assignment any widgets added or alterations made to panel parameters within the action function will be lost.

Note that setting log=TRUE and showvalue=TRUE is not allowed.

# Note

The former arguments parent and ... have been discontinued in version 1.1. Note also that the argument var has been renamed variable to avoid reserved word issues.

#### <span id="page-30-0"></span>rp.firth 31

# References

rpanel: Simple interactive controls for R functions using the tcltk package. Journal of Statistical Software, 17, issue 9.

#### See Also

[rp.radiogroup](#page-58-1),[rp.control](#page-24-1)

# Examples

```
## Not run:
   density.draw <- function(panel) {
     plot(density(panel$x, bw = panel$h))
     panel
     }
   panel \leq rp.control(x = \text{norm}(50))
   rp.doublebutton(panel, var = h, step = 0.05,
     title = "Density estimate", action = density.draw,
     range = c(0.1, 5), initval=1)
```
## End(Not run)

<span id="page-30-1"></span>rp.firth *Geostatistical sampling and analysis simulation tool*

#### Description

This function gives access to a sampling scenario which is based on the mapping of radioactivity and the calculation of a radionuclide inventory within a water body. (A 'firth' is a Scottish term for a long, narrow indentation of the sea coast at the mouth of a river.) Interest lies in nuclides which, on release into a water body, attach (absorb) to sediment in a manner which depends on the sediment particle size. Cobalt-60 and caesium-137 are examples of nuclides which exhibit this behaviour. In this sampling scenario, the map of sediment type is used to define regions of different particle size from which the sediment samples will be collected by grabs from a boat. The presence of strata therefore has to be considered, as the different types of material on the sea bed may affect the mean values of the measurements taken.

The function displays a map and gives graphical control over a variety of sampling strategies. Once the user has drawn a sample, some simple predictions over the whole firth can be produced. The geoR package is used to construct these predictions.

# Usage

```
rp.firth(hscale = NA, col.palette = rev(heat.colors(40)), col.se = "blue", file = NA,
          parameters = NA)
```
# **Arguments**

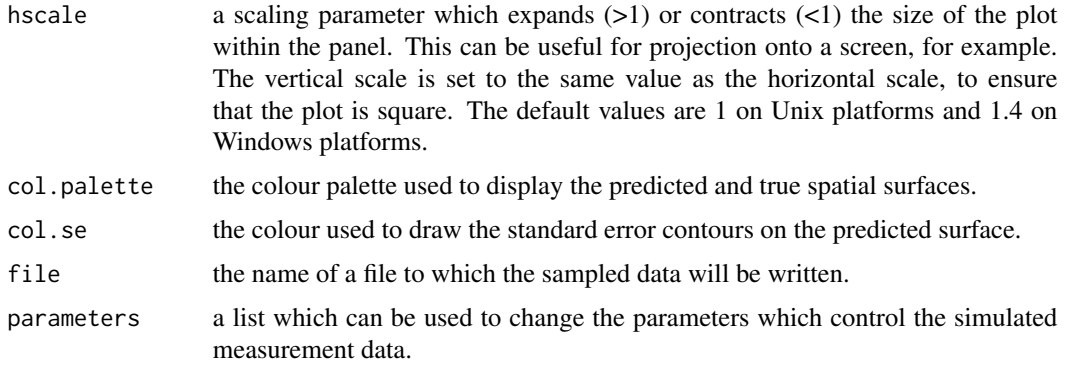

#### Details

The use of the function is discussed in detail in the paper by Bowman et al. (2008) referenced below.

Once the data have been sampled, a data file may be saved for further analysis external to the rp.firth function, using the file argument. A convenient way of saving to the current working directory, for example to a file named firth.dmp, is to set the file argument to file.path(getwd(),"firth.dmp"). The load function can then be applied to the saved file to create an object called mururoa.data, which is a three-column matrix with the x and y locations in columns 1 and 2 and the observed values in column 3.

#### Value

Nothing in returned.

#### References

Bowman, A.W., Crawford, E., Alexander, G. Gibson and Bowman, R.W. (2007). rpanel: Simple interactive controls for R functions using the tcltk package. Journal of Statistical Software, 17, issue 9.

Bowman, A.W., Gibson, I., Scott, E.M. and Crawford, E. (2008). Interactive Teaching Tools for Spatial Sampling. Journal of Statistical Software, 36, 13, 1–17.

# See Also

[rp.mururoa](#page-46-1), [rp.geosim](#page-32-1)

#### Examples

## Not run: rp.firth()

## End(Not run)

<span id="page-32-1"></span><span id="page-32-0"></span>

# **Description**

This function allows Gaussian random fields to be simulated and visualised, using graphical controls for a variety of parameter settings.

#### Usage

```
rp.geosim(max.Range = 0.5, max.pSill = 1, max.Nugget = 1, max.Kappa = 10,max.aniso.ratio = 5,
                   min.ngrid = 10, max.ngrid = 25, hscale = NA, vscale = hscale,
                      col.palette = terrain.colors(40))
```
# **Arguments**

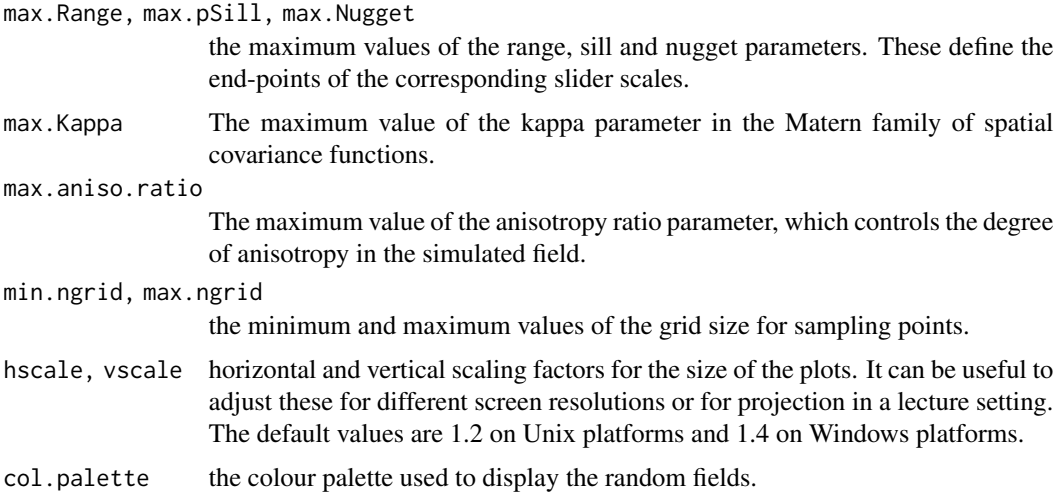

# Details

The aim of the tool is to allow the generation of repeated simulated fields without the distraction of re-executing code explicitly. This can help to gain an intuitive understanding of the nature of spatial data. In particular, interactive control of parameters can help greatly in understanding the meaning and effects of parameter values. Nugget effects can be added and sampled points displayed. Two-dimensional contour plots are produced. Three-dimensional plots are also produced if the rgl package is available.

The use of the function is discussed in the paper paper by Bowman et al. (2008) referenced below.

The geoR and RandomFields packages are used to generate the data.

Note that the Matern covariance function is parameterised in the form described by Handcock  $\&$ Wallis (1994) which separates the effects of the shape and range parameters.

#### <span id="page-33-0"></span>Value

Nothing is returned.

### References

Adler, D. (2005). rgl: 3D Visualization Device System (OpenGL). [https://cran.r-project.](https://cran.r-project.org) [org](https://cran.r-project.org).

Bowman, A.W., Crawford, E., Alexander, G. Gibson and Bowman, R.W. (2007). rpanel: Simple interactive controls for R functions using the tcltk package. Journal of Statistical Software, 17, issue 9.

Bowman, A.W., Gibson, I., Scott, E.M. and Crawford, E. (2008). Interactive Teaching Tools for Spatial Sampling. Journal of Statistical Software, 36, 13, 1–17.

Diggle, P.J. and Ribiero, P.J. (2008). Model-based Geostatistics. Springer, New York.

Handcock, M.S. and Wallis, J.R. (1994). An approach to statistical spatial-temporal modeling of meteorological fields. Journal of the American Statistical Association, 89, 368-378.

# See Also

[rp.firth](#page-30-1), [rp.mururoa](#page-46-1)

# Examples

## Not run: rp.geosim()

## End(Not run)

<span id="page-33-1"></span>rp.grid *Define a subsidiary grid within an rpanel*

#### Description

A subsidiary grid is defined at a specified location within an rpanel.

# Usage

```
rp.grid(panel, name=paste("grid", .nc(), sep=""), pos=NULL, background=NULL,
 parentname=deparse(substitute(panel)), ...)
```
# Arguments

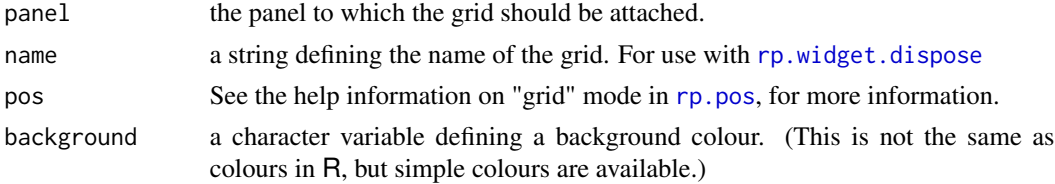

#### <span id="page-34-0"></span>rp.gulls 35

parentname this specifies the widget inside which the grid should appear.

... ...

# Details

The role of this function is to specify a subsidiary grid at a particular row and column position of the parent grid. Nesting of grids within grids is permitted. See the help information on "grid" mode in [rp.pos](#page-56-1) for a description of the settings of the pos argument.

# Note

The former argument parent has been discontinued in version 1.1, while the argument bg has been renamed background for consistency with the other functions.

#### References

rpanel: Simple interactive controls for R functions using the tcltk package. Journal of Statistical Software, 17, issue 9.

#### Examples

```
## Not run:
panel <- rp.control()
rp.grid(panel, pos=list(row=0, column=0, sticky="news"),
       background="red", name="g0")
rp.grid(panel, pos=list(row=1, column=1, sticky="news", width=100, height=100),
       background="navy", name="g1")
rp.grid(panel, pos=list(row=2, column=2, sticky="news", width=150, height=200),
       background="green", name="g2")
rp.button(panel, function(panel) { panel }, "press A",
       pos=list(row=1, column=1, sticky=""), parentname="g1")
rp.button(panel, function(panel) { panel }, "press B",
       pos=list(row=2, column=2, sticky="news"), parentname="g1")
rp.button(panel, function(panel) { panel }, "press C",
       pos=list("left",width=50, height=150), parentname="g2")
rp.grid(panel, pos=list(row=0, column=0, sticky="", width=10, height=10),
       background="yellow", parentname="g0")
## End(Not run)
```
<span id="page-34-1"></span>rp.gulls *STEPS module: the Birds and the Bees*

#### **Description**

The function launches a panel which contains an image of a herring gull. With this bird, sex cannot easily be identified by visual inspection. The user is invited to identify length measurements, defined by pairs of landmarks, which will enable males and females to be identified.

#### <span id="page-35-0"></span>Usage

```
rp.gulls(df.name = "", panel.plot = TRUE)
```
#### **Arguments**

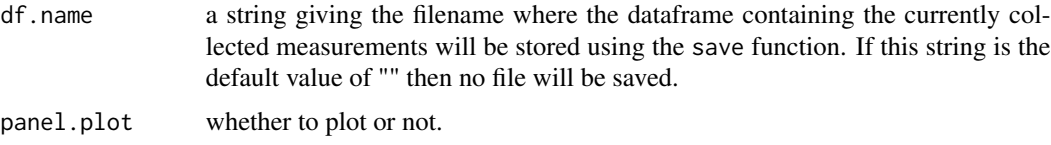

# Details

The panel contains an image with landmarks indicated by yellow dots. When the user clicks two landmarks, a length measurement is indicated by a coloured line. The 'Collect data' button can be clicked to request that this measurement is collected, on a database of birds whose sex is known. If the measurement is a valid and useful one, it is added to the named dataframe, which is immediately saved in the file df.name and is therefore available for inspection and analysis simply by loading this file. If the measurement is invalid or not useful, an appropriate message is given in a pop-up window.

Note that in versions of rpanel earlier than 1.1-1 the dataframe containing the collected data was previously forced into the global environment for immediate access. This has been replaced by the use of a user-nominated file.

# Value

the name of the panel created.

#### References

rpanel: Simple interactive controls for R functions using the tcltk package. Journal of Statistical Software, 17, issue 9.

#### Examples

## Not run: rp.gulls()

## End(Not run)

<span id="page-35-1"></span>rp.image *Placement of an image within a rpanel*

#### Description

An image is placed inside a panel. When the image is clicked the action function is called with the x and y coordinates of the clicked position.
#### rp.image 37

#### Usage

```
rp.image(panel, filename, imagename, action=NA, mousedrag=NA, mouseup=NA, pos=NULL,
 parentname=deparse(substitute(panel)), ...)
```
### Arguments

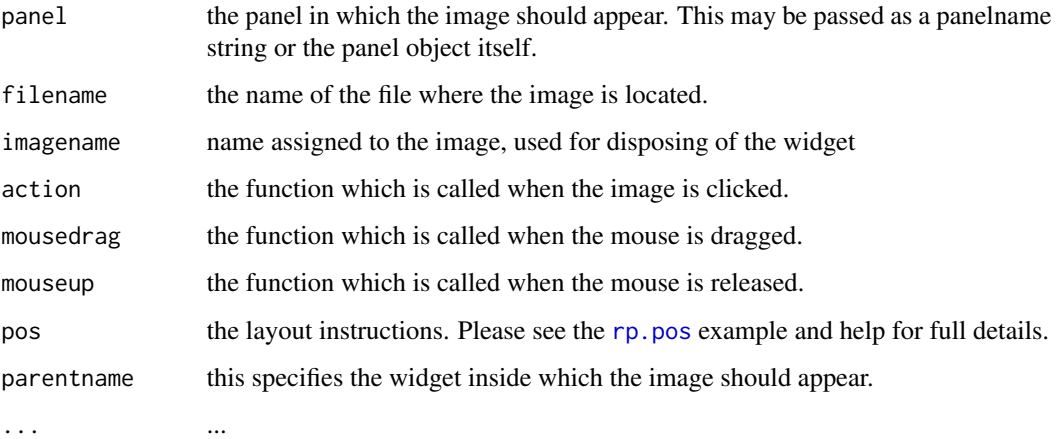

#### Details

The function action should take three arguments, the panel and the coordinates x and y where the image was clicked. At present only GIF images are supported.

See [rp.grid](#page-33-0) for details of the grid layout system.

#### Value

If the argument panel is the panelname string, the same string is returned. If the panel object is used, the altered panel is assigned to both the calling level and panel's environment level.

### Warning

The action function should return the panel. Without this assignment any widgets added or alterations made to panel parameters within the action function will be lost.

#### Note

The former arguments parent and ... have been discontinued in version 1.1. Note also that the argument id has been renamed name to be consistent with the rest of rpanel.

### References

rpanel: Simple interactive controls for R functions using the tcltk package. Journal of Statistical Software, 17, issue 9.

# Examples

```
## Not run:
  gulls.click <- function(panel, x, y) {
    print(c(x, y))
    panel
     }
  panel <- rp.control()
   image.file <- file.path(system.file(package = "rpanel"), "images", "gulllmks.gif")
  rp.image(panel, image.file, gulls.image, action = gulls.click)
## End(Not run)
```
rp.likelihood *Interactive inspection of one- or two-parameter likelihood surfaces*

#### Description

This function plots a likelihood surface for a model with one or two parameters. It also creates a panel which allows the maximum likelihood estimate, a confidence region and other objects of interest to be added to the plot. For one-parameter models, the tkrplot package is required. For two-parameter models the rgl package is required.

#### Usage

rp.likelihood(loglik.fn, data, theta.low, theta.high, form = "log-likelihood", hscale = NA, vscale = hscale)

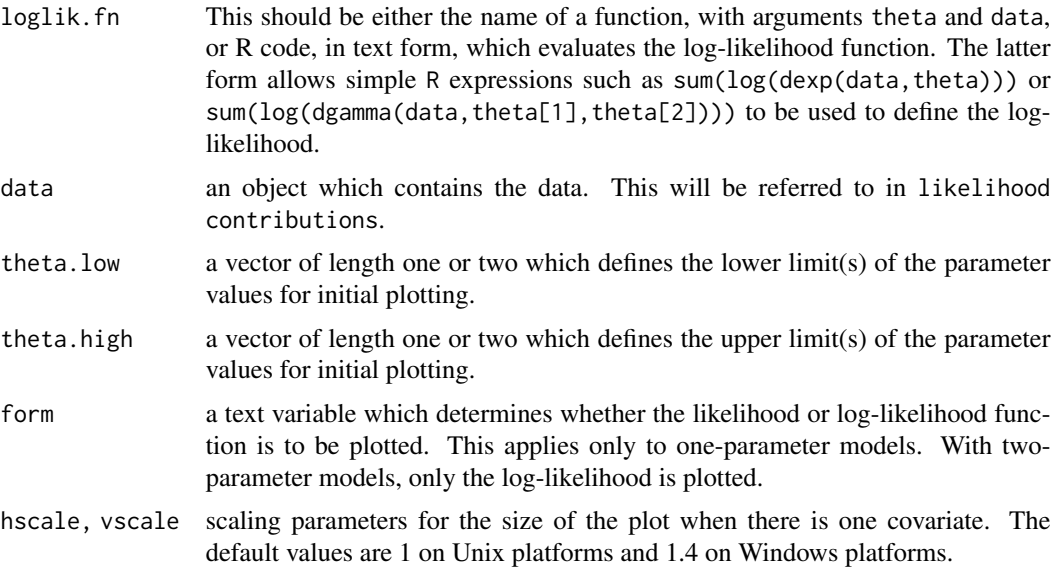

#### rp.line 39

# Details

The interactive controls allow a variety of aspects of the plots to be altered. This is intended to allow students and lecturers to explore likelihood surfaces in a manner which promotes an intuitive understanding of the concepts involved.

In the case of one parameter, the vertical axes of the (log-)likelihood plot can be clicked and grabbed to alter the plotting region interactively. This can be useful, in particular, in identifying the maximum likelihood estimator graphically.

# Value

Nothing is returned.

# References

rpanel: Statistical cartoons in R. MSOR Connections, 7, 3-7.

rpanel: Simple interactive controls for R functions using the tcltk package. Journal of Statistical Software, 17, issue 9.

## Examples

```
## Not run:
  rp.likelihood("sum(log(dexp(data, theta)))", aircond, 0.005, 0.03)
  rp.likelihood("sum(log(dgamma(data, theta[1], theta[2])))",
       aircond, c(0.3, 0.005), c(3, 0.06))
```
## End(Not run)

rp.line *Draws a line on an rpanel image*

#### Description

This draws a line connecting the pixel locations  $x1$ ,  $y1$  to  $x2$ ,  $y2$  on the specified image. The colour and width of the line can be controlled.

### Usage

```
rp.line(panel, imagename, x1, y1, x2, y2, color = "black", width = 2, id = 'rpline')
```
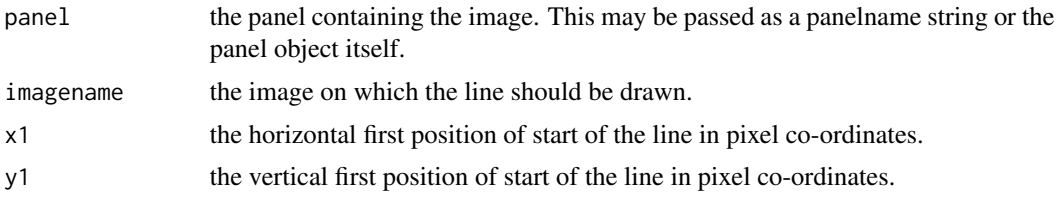

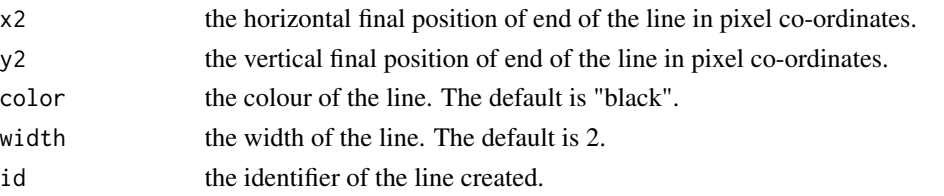

# Details

The function action should take one argument, which should be the panel to which the line is attached.

# Value

If the argument panel is the panelname string, the same string is returned. If the panel object is used, the altered panel is assigned to both the calling level and panel's environment level.

## Note

In version 1.0, the former argument image has been renamed name to be consistent with the rest of rpanel.

### References

rpanel: Simple interactive controls for R functions using the tcltk package. Journal of Statistical Software, 17, issue 9.

# See Also

[rp.tkrplot](#page-76-0),[rp.image](#page-35-0)

# Examples

```
## Not run:
 click.capture <- function(panel,x,y) {
    if (is.null(panel$x)) {
     panel$x <- as.numeric(x)
     panel$y <- as.numeric(y)
   }
    else {
     rp.line(panel, imagename=gulls.image, panel$x, panel$y,
             as.numeric(x), as.numeric(y), width=3, id = "current")
     panel$x <- as.numeric(x)
     panel$y <- as.numeric(y)
    }
   panel
 }
 gulls.panel <- rp.control()
 image.file <- file.path(system.file(package = "rpanel"), "images", "gulllmks.gif")
 rp.image(gulls.panel, image.file, imagename="gulls.image", action = click.capture)
```
## End(Not run)

# Description

This function adds a listbox to the panel. When an item is pressed, a variable is set and an action function is called.

## Usage

```
rp.listbox(panel, variable, vals, labels = vals,
           rows=length(labels), initval=vals[1], pos=NULL,
           title=deparse(substitute(variable)), action=I, foreground=NULL,
          background=NULL, font=NULL, parentname=deparse(substitute(panel)),
          sleep = 0.01, name=paste("listbox", .nc(), sep=""), ...)
```
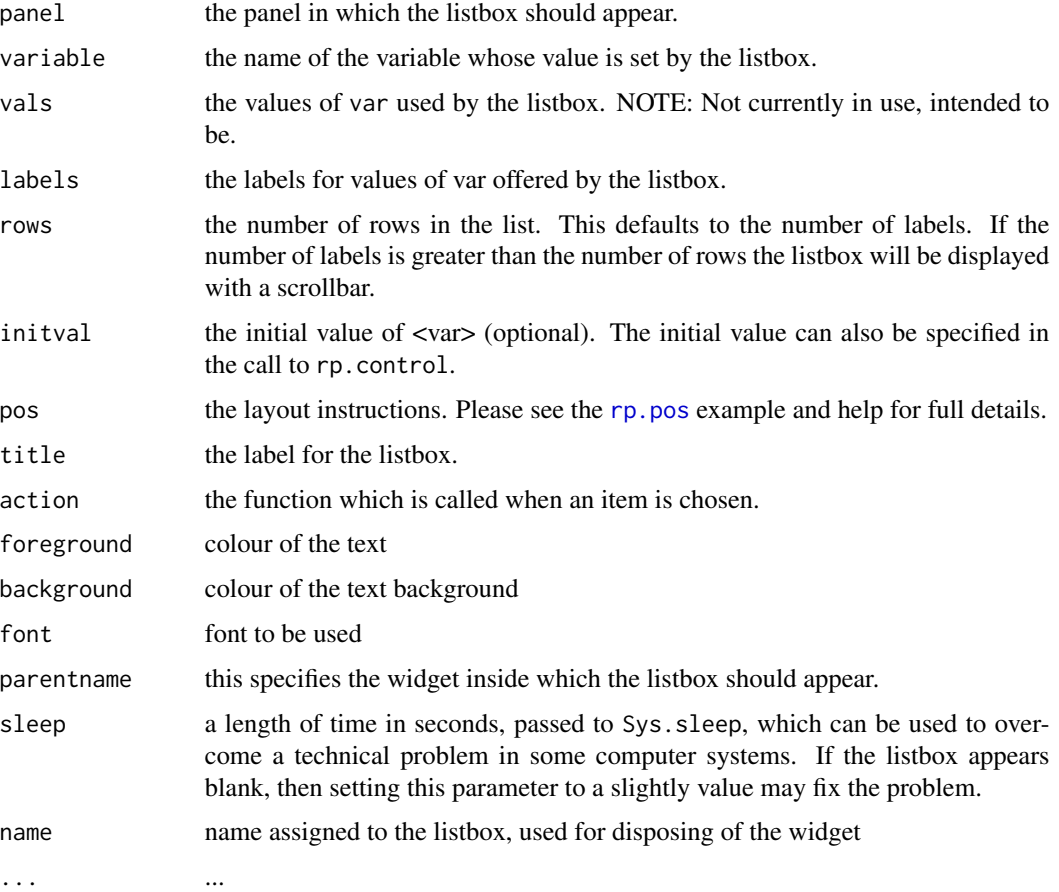

# Details

The function action should take one argument, which should be the panel to which the listbox is attached.

See [rp.grid](#page-33-0) for details of the grid layout system.

### Value

If the argument panel is the panelname string, the same string is returned. If the panel object is used, the altered panel is assigned to both the calling level and panel's environment level.

#### Warning

The action function should return the panel. Without this assignment any widgets added or alterations made to panel parameters within the action function will be lost.

## Note

The former arguments parent and ... have been discontinued in version 1.1. Note also that the argument var has been renamed variable to avoid reserved word issues.

#### References

rpanel: Simple interactive controls for R functions using the tcltk package. Journal of Statistical Software, 17, issue 9.

#### See Also

[rp.checkbox](#page-17-0),[rp.control](#page-24-0)

#### Examples

```
## Not run:
   data.plotfn <- function(panel) {
     if (panel$plot.type == "histogram")
      hist(panel$x)
     else
       if (panel$plot.type == "boxplot")
        boxplot(panel$x)
       else
         plot(density(panel$x))
     panel
   }
  panel \leq rp.control(x = rnorm(50))
  rp.listbox(panel, plot.type,
       c("histogram", "boxplot", "density estimate"),
       action = data.plotfn, title = "Plot type")
```
## End(Not run)

### Description

The function rp.logistic plots a binary or binomial response variable against a single covariates and creates a panel which controls the position of a logistic curve and allows a logistic regression to be fitted to the data and displayed on the plot.

# Usage

```
rp.logistic(x, y, xlab = NA, ylab = NA, panel.plot = TRUE, panel = TRUE,
            hscale = NA, vscale = hscale, alpha = 0, beta = 0,
           display = c("jitter" = FALSE, "regression line" = FALSE,
            "fitted model" = FALSE))
```
# Arguments

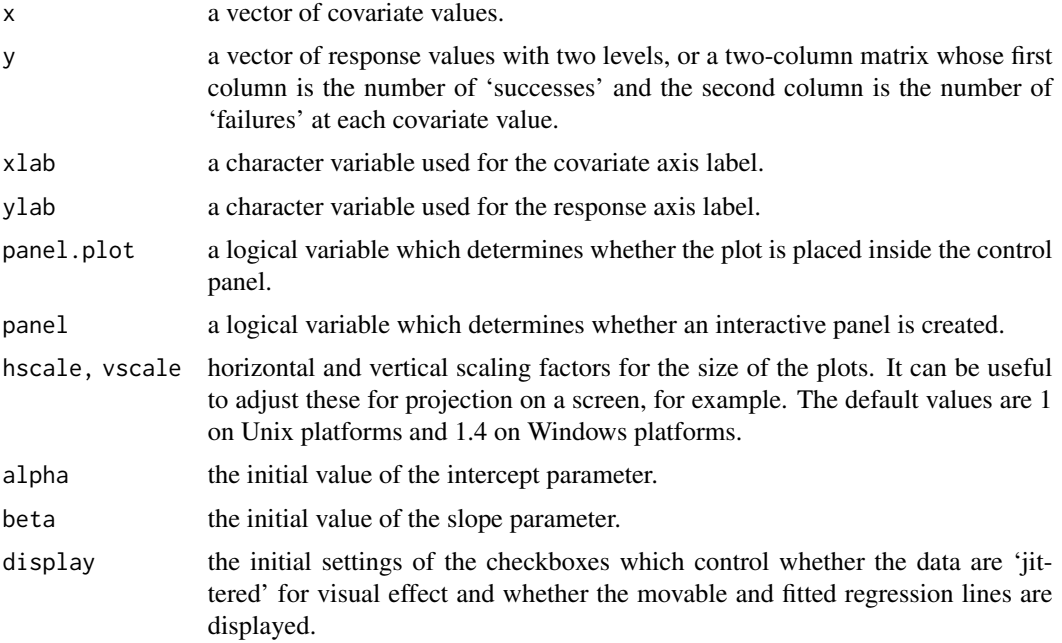

#### Details

The control panel allows a logistic regression line to be drawn on the plot and the intercept and slope of the linear predictor altered interactively. The fitted logistic regression can also be displayed.

If y is a vector of responses with two values, these are treated as a factor which is then converted to the  $(0,1)$  scale by as.numeric.

The values of the response variable can be 'jittered'.

# Value

Nothing is returned.

## References

rpanel: Simple interactive controls for R functions using the tcltk package. Journal of Statistical Software, 17, issue 9.

### See Also

[rp.regression](#page-60-0)

# Examples

## Not run: rp.logistic(river\$Temperature, river\$Low)

## End(Not run)

rp.menu *Top level menu for a panel*

### Description

This function adds a menu to the top of the panel window. When a menu item is selected, a variable is set and an action function is called.

# Usage

```
rp.menu(panel, variable, labels, initval=NULL, action=I,
       foreground=NULL, background=NULL, font=NULL,
       name=paste("menu", .nc(), sep=""))
```
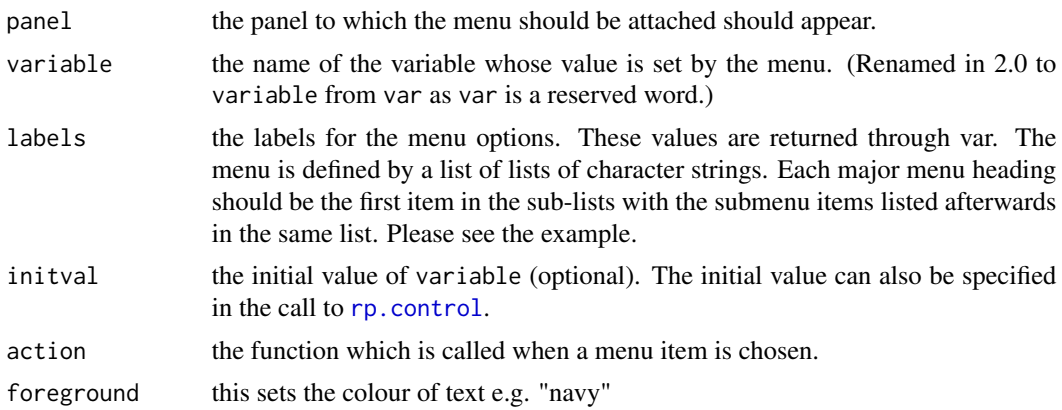

#### rp.menu 45

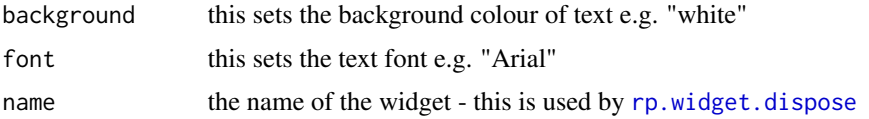

# Details

The function action should take one argument, which should be the panel to which the listbox is attached.

The list for a menu consisting of "File" and "Edit" only would be defined as list(list("File"), list("Edit")).

The list for a menu consisting of "File" with subitem "Quit", and "Edit" with subitems "Copy", "Cut" and "Paste", would be defined as list(list("File","Quit"),list("Edit","Copy","Cut","Paste")).

#### Warning

The action function should return the panel. Without this assignment any widgets added or alterations made to panel parameters within the action function will be lost.

The action function must be defined before the  $rp$ . menu statement as it relies on the function already existing.

#### Note

The former argument parent has been discontinued in version 1.1.

#### References

rpanel: Simple interactive controls for R functions using the tcltk package. Journal of Statistical Software, 17, issue 9.

# See Also

[rp.checkbox](#page-17-0),[rp.control](#page-24-0)

#### Examples

```
## Not run:
  a \leftarrow rp.countrol()# The action function has to come first so that it already exists for rp.menu,
  # as it creates the callback functions on the fly it requires action to already
   # be defined.
  domenu <- function(panel) {
      rp.messagebox(panel$menuchoice, title = "You chose")
      panel
      }
   rp.menu(a, menuchoice, labels=list(list("File","Quit"),
              list("Edit","Copy","Cut","Paste")), action=domenu)
```
## End(Not run)

### Description

This function displays a message in a pop-up window.

## Usage

```
rp.messagebox(..., title="rpanel Message")
```
# Arguments

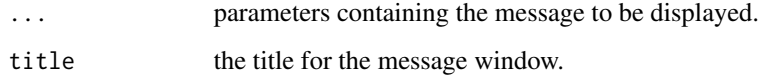

### Details

The pop-up window remains displayed and no other action can be taken, until the 'ok' button is pressed.

# Value

None.

# References

rpanel: Simple interactive controls for R functions using the tcltk package. Journal of Statistical Software, 17, issue 9.

# See Also

[rp.control](#page-24-0)

# Examples

```
## Not run:
  rp.messagebox("Click OK to continue.", title = "Test message")
```
## End(Not run)

rp.mururoa *Sampling in Mururoa Atoll*

#### Description

This function is based on a real sampling study on the effects of nuclear experiments conducted between 1966 and 1996 in the South Pacific, at the atolls of Mururoa and Fangataufa, (Report by International Advisory Committee, IAEA, 1998). As part of the assessment of subsequent radiological conditions, both terrestrial and aquatic samples were collected and assayed for activities due to strontium-90, caesium-137, plutonium and tritium. The sampling scenario in the function is based on water sampling by boat in the Mururoa atoll. A graphical control panel allows users to select sampling points. Once the user has drawn a sample, some simple predictions over the whole atoll can be produced.

#### Usage

rp.mururoa(hscale = NA, col.palette = rev(heat.colors(40)), col.se = "blue", file = NA, parameters = NA)

### Arguments

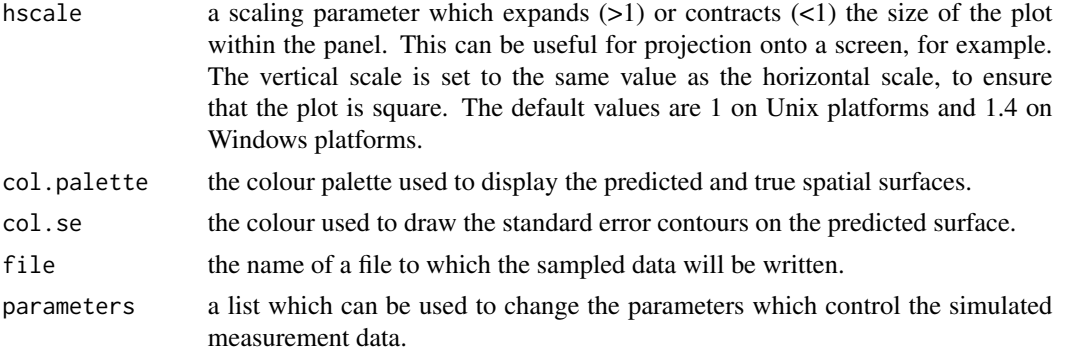

#### Details

The panel controls allow the user to experiment with random and systematic sampling, with further control of the alignment and patterns of points in the systematic case. The number of points can also be selected. When a sample is taken, simulated data are generated. Some further controls allow predicted surfaces and standard errors to be displayed, using different types of trend functions. The geoR package is used to construct these predictions. The true simulated surface can also be displayed, to indicate the success of the predictions.

Once the data have been sampled, a data file may be saved for further analysis external to the rp.mururoa function, using the file argument. A convenient way of saving to the current working directory, for example to a file named mururoa.dmp, is to set the file argument to file.path(getwd(),"mururoa.dmp"). The load function can then be applied to the saved file to create an object called mururoa.data, which is a three-column matrix with the x and y locations in columns 1 and 2 and the observed values in column 3.

# Value

Nothing is returned.

#### References

rpanel: Simple interactive controls for R functions using the tcltk package. Journal of Statistical Software, 17, issue 9.

Bowman, A.W., Gibson, I., Scott, E.M. and Crawford, E. (2008). Interactive Teaching Tools for Spatial Sampling. Journal of Statistical Software, 36, 13, 1–17.

# See Also

[rp.firth](#page-30-0), [rp.geosim](#page-32-0)

### Examples

## Not run: rp.mururoa()

## End(Not run)

rp.normal *Interactive fitting of a normal distribution*

# Description

This function plots a histogram of a sample of data and creates a panel which controls the mean and standard deviation of the normal distribution which is fitted to the data and displayed on the plot.

## Usage

```
rp.normal(y, ylab = deparse(substitute(y)),panel.plot = TRUE, hscale = NA, vscale = hscale)
```
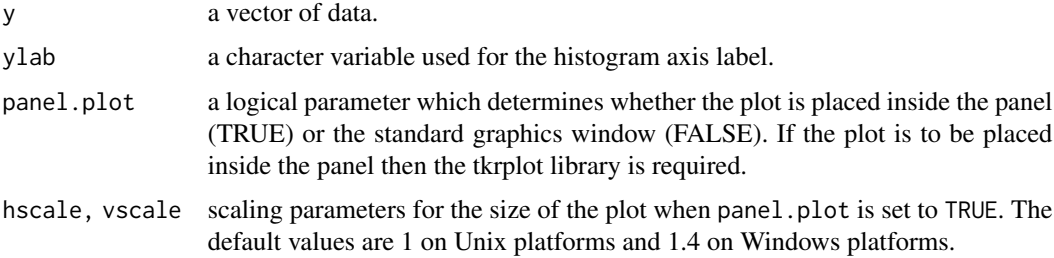

# rp.notebook 49

# Details

The interactive controls allow a normal density curve to be added to the histogram, with doublebuttons used to control the values of the normal mean and standard deviation. The fitted normal density based on the sample mean and standard deviation can also be displayed.

### Value

Nothing is returned.

# References

rpanel: Simple interactive controls for R functions using the tcltk package. Journal of Statistical Software, 17, issue 9.

#### Examples

```
## Not run:
 y \le - rnorm(50, mean = 10, sd = 0.5)
 rp.normal(y)
```
## End(Not run)

rp.notebook *Define a notebook within an rpanel*

## Description

A tabbed notebook, the location of which is defined by pos, is created within an rpanel. Further widgets, grids or even notebooks can then be placed within the notebook.

### Usage

```
rp.notebook(panel, tabs, tabnames=tabs, width = 600, height = 400, pos = NULL,
  foreground = NULL, background = "lightgray", font = NULL,
  parentname = deparse(substitute(panel)),
  name = paste("notebook", \cdotnc(), sep = ""), \ldots)
rp.notebook.raise(panel, parentname, label)
```
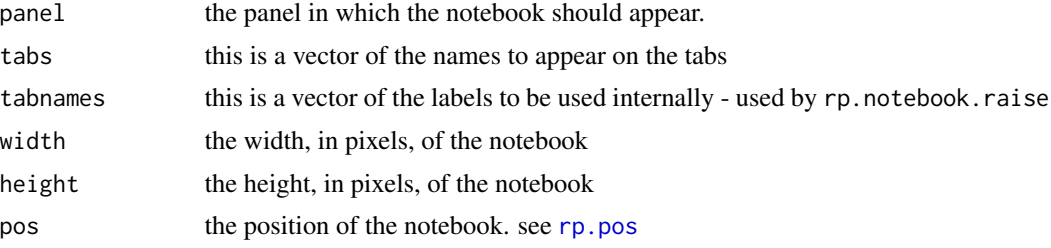

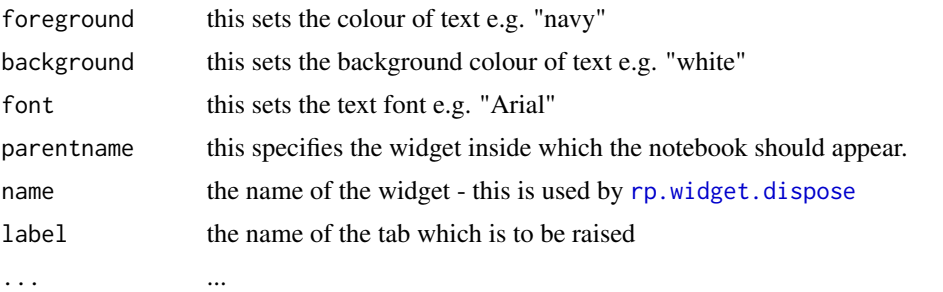

### Details

The role of this function is to specify a notebook. Nesting of notebooks is permitted. rp.notebook.raise is used to bring the contents of a particular tab to the foreground.

These functions make use of the BWidget extension to the Tcl/Tk system. If Bwidget has not been installed on your system, download it from [https://sourceforge.net/projects/tcllib/](https://sourceforge.net/projects/tcllib/files/BWidget/) [files/BWidget/](https://sourceforge.net/projects/tcllib/files/BWidget/) and expand the compressed file into a folder. On a Windows machine, this folder should then be copied into the folder containing the Tcl libraries that were installed as part of R. This may be in a location such as C:\Program Files\R\R-4.0.2\Tcl\lib (with an obvious change to the version number of R being used). On a Mac, the downloaded folder should be copied into the folder where the main Tcl package is located (note: not inside the Tcl folder but at the same level as the Tcl folder). This may be in a location such as /usr/local/lib.

#### References

rpanel: Simple interactive controls for R functions using the tcltk package. Journal of Statistical Software, 17, issue 9.

# Examples

```
## Not run:
panel <- rp.control(title="Notebook example with two notebooks")
rp.notebook(panel, c("File", "Edit"), width=600, height=400,
            pos=list(row=0, column=0), background="lightgray",
            font="Arial", name="n1")
rp.notebook.raise(panel, "n1", "Edit")
rp.button(panel, function(panel){
                rp.messagebox("Button pressed!"); panel },
                "Test this", parentname="Edit")
rp.messagebox("A second tabbed notebook can be added to the same window.")
rp.notebook(panel, c("A tab 1", "A tab 2"), width=200, height=200,
            pos=list(row=1, column=1), background="Navy", foreground="White")
rp.messagebox("A tabbed notebook can be placed inside a tabbed notebook.")
rp.notebook(panel, c("Tab within tab", "Another tab"),
            width=200, height=100, parentname="File", name="n3")
rp.notebook.raise(panel, "n1", "File")
rp.notebook.raise(panel, "n3", "Another tab")
## End(Not run)
```
#### Description

Returns a named (by passing the name as a string parameter) panel.

#### Usage

rp.panel(panelname)

# Arguments

panelname optional string parameter. If set the panel of that name is returned, if not set the most recently created panel is returned.

## Value

If panelname is set, the panel of that name is returned. If it is not set, the most recently created panel is returned.

# Warning

Note: returning of the most recent panel may fail when running R on a Windows machine in DOS. A warning is contained within the function.

#### References

rpanel: Simple interactive controls for R functions using the tcltk package. Journal of Statistical Software, 17, issue 9.

# See Also

[rp.control](#page-24-0)

### Examples

```
## Not run:
  # create a panel - will be created in .rpenv as "newpanel"
  rp.control(panelname = "newpanel")
  # creates the panel, but does not return a handle to it - created as ".rpanel2"
  rp.control()
  # pick up the first panel
  panel2 <- rp.panel("newpanel")
```
## End(Not run)

<span id="page-51-0"></span>

### Description

This function produces a scatterplot of three variables, using the rgl package for three-dimensional display.

### Usage

```
rp.plot3d(x, y, z, xlab = NA, ylab = NA, zlab = NA,axes = TRUE, new.window = TRUE, type = "p", size = 3, col = "red",
                xlim = NA, ylim = NA, zlim = NA, plot = TRUE, ...)
```
# Arguments

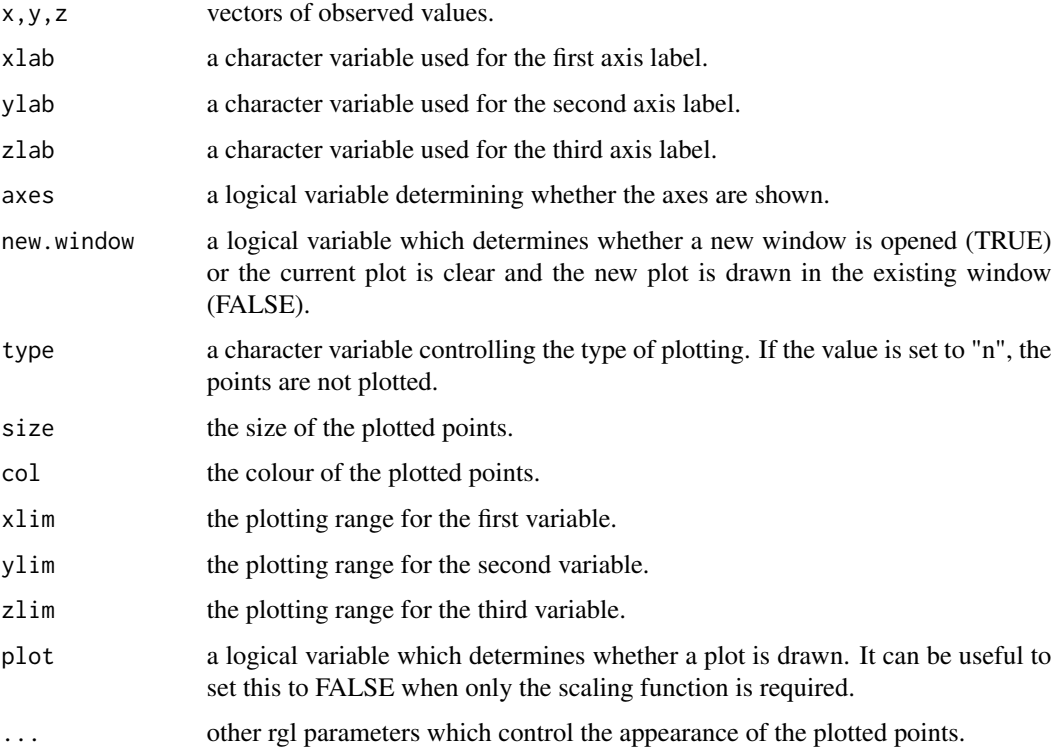

#### Details

The plot is produced by appropriate calls to the rgl package. This allows interactive control of the viewing position. Other objects may subsequently be added to the plot by using rgl functions and data which are centred and scaled by the returned values indicated below.

#### rp.plot4d 53

### Value

A scaling function is returned to allow further objects to be added to the plot. The function accepts  $x, y, z$  vector arguments and returns a list with  $x, y, z$  components defining the co-ordinates for plotting. An illustration is given in the example below.

### References

rpanel: Simple interactive controls for R functions using the tcltk package. Journal of Statistical Software, 17, issue 9.

### See Also

[rp.regression](#page-60-0)

#### Examples

```
## Not run:
  x \le - rnorm(50)
  y \le - rnorm(50)
  z \le- rnorm(50)
  scaling \leftarrow rp.plot3d(x, y, z, xlim = c(-3, 3))
  # In addition you may add a line to the plot with these two lines;
  # a \leftarrow \text{scaling}(c(-3,3), c(0,0), c(0,0))# lines3d(a$x, a$y, a$z, col = "green", size = 2)
```

```
## End(Not run)
```
rp.plot4d *Animated scatterplot*

#### Description

This function plots two covariates coloured by a response variable and animates this by a third covariate. In particular, it is useful for plotting spatiotemporal data.

## Usage

```
rp.plot4d(x, z, y, model, group, subset, col.palette, col.breaks, col.labels,
               hscale = 1, vscale = hscale, panel = TRUE,
               x1lab, x2lab, zlab, ylab,
               display = "image", Display = NULL,
               background.plot = NULL, foreground.plot = NULL,
               z.window = "normal", z.window.pars = c(min(z), sd(z)/5),
               coords = rep(NA, 2), radius = 0.05, col.circle = "black",
               1wd.circle = 1,
               location.plot = TRUE, retain.location.plot = FALSE,
               group.level, group.name,
               eqscplot = FALSE, location.plot.type = "histogram")
```

```
rp.spacetime(space, time, y, model, group, subset, col.palette, col.breaks, col.labels,
               hscale = 1, vscale = hscale, panel = TRUE,
               x1lab, x2lab, zlab, ylab,
                display = "image", Display = NULL,
               background.plot = NULL, foreground.plot = NULL,
                time.window = "normal",
                time.window.pars = c(min(time), sd(time)/5),coords = rep(NA, 2), radius = 0.05, col.circle = "black",lwd.circle = 1,
                location.plot = TRUE, retain.location.plot = FALSE,
                group.level, group.name,
                eqscplot = TRUE, location.plot.type = "histogram")
```
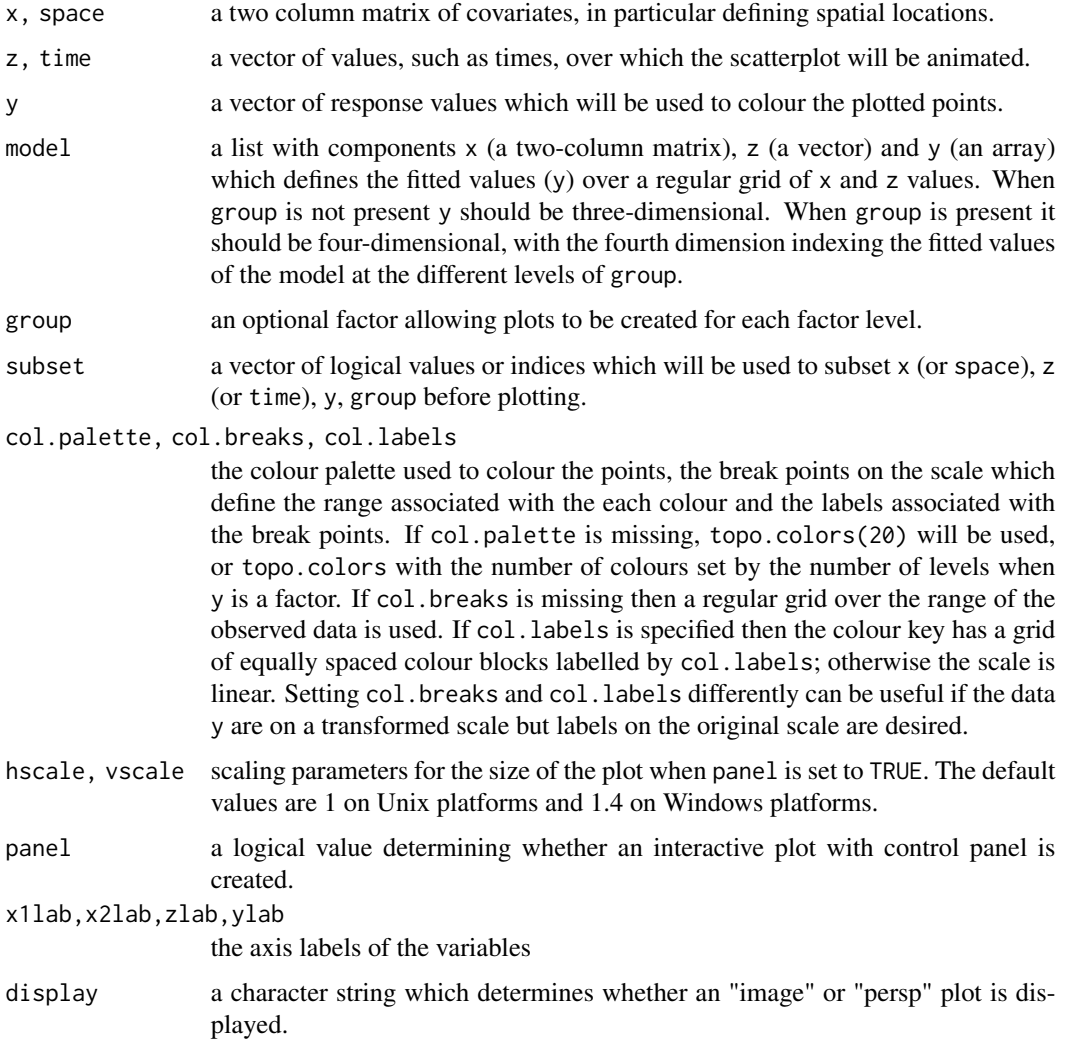

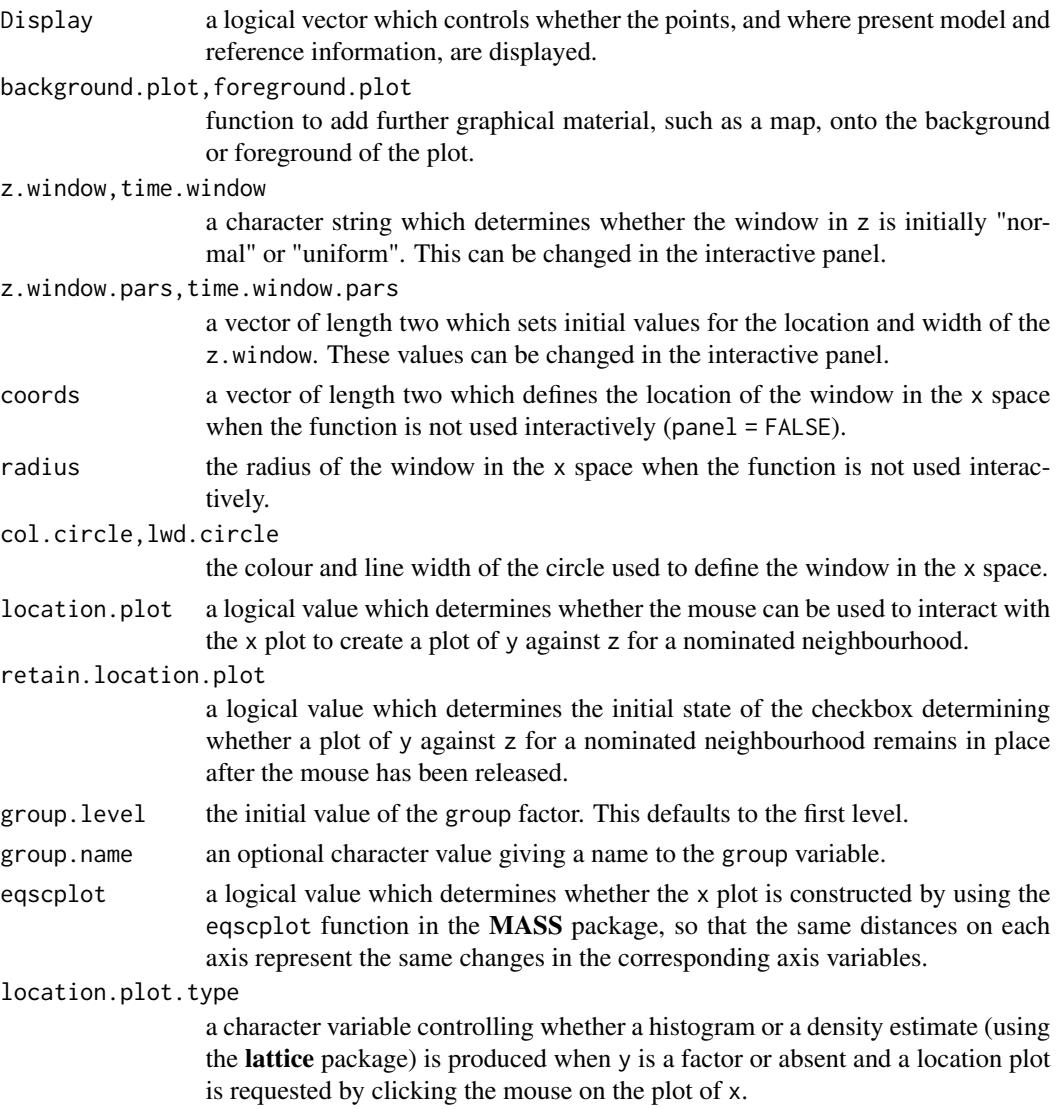

# Details

The colour black should be avoided when using a normal window shape for z. This is because hsv shading is used to indicate increasing distance from the current z location and black has an hsv representation with s component 0, which cannot therefore be reduced further.

# Value

Nothing is returned.

### References

rpanel: Simple interactive controls for R functions using the tcltk package. Journal of Statistical Software, 17, issue 9.

### Examples

```
## Not run:
# The quakes data
with(quakes, {
 rp.plot4d(cbind(long, lat), depth)
 rp.plot4d(cbind(long, lat), depth, mag)
})
# SO2 over Europe
with(SO2, {
 location <- cbind(longitude, latitude)
 if (require(mgcv) & require(maps)) {
    location1 <- location[,1]
    location2 <- location[,2]
    model <- gam(logSO2 ~ s(location1, location2, year))
    loc1 <- seq(min(location1), max(location1), length = 30)
    loc2 <- seq(min(location2), max(location2), length = 30)
    yr <- seq(min(year), max(year), length = 30)
    newdata <- expand.grid(loc1, loc2, yr)
    names(newdata) <- c("location1", "location2", "year")
    model <- predict(model, newdata)
    model \le list(x = cbind(loc1, loc2), z = yr,
                  y = array(model, dim = rep(30, 3)))mapxy <- map('world', plot = FALSE,
                  xlim = range(longitude), ylim = range(latitude))
     rp.plot4d(location, year, logSO2, model,
                 col.palette = rev(heat.colors(20)),
                 foreground.plot = function() map(mapxy, add = TRUE))
 }
 else
    rp.plot4d(location, year, logSO2, col.palette = rev(heat.colors(20)))
})
# Dissolved Oxygen in the River Clyde
with(Clyde, {
 rp.plot4d(cbind(Doy, DO), Station, location.plot = FALSE)
 rp.plot4d(cbind(Station, DO), Doy, location.plot = FALSE)
 rp.plot4d(cbind(Station, Doy), Year, DO)
 # Highlight the data before and after a sewage treatment plant update in 1985
 ind \langle - Year \rangle = 80 & Year \langle = 89 & !(Year = 85)
 year <- Year[ind] + Doy[ind] / 365
 station <- Station[ind]
 doy <- Doy[ind]
 do <- DO[ind]
 group <- factor(c("after 1985", "before 1985")[1 +
                  as.numeric(year < 85)])
```
#### rp.pos 57

```
rp.plot4d(cbind(doy, do), station, group,
       col.palette = c("red", "green"), location.plot = FALSE)
})
## End(Not run)
```
<span id="page-56-0"></span>

#### rp.pos *Positioning controls in an rpanel*

#### **Description**

This function provides demonstrations of the use of the pos argument in functions to create controls.

#### Usage

```
rp.pos(layout="default")
```
### Arguments

layout the type of panel layout to be demonstrated. Valid options are "default", "pack", "place" and "grid".

### Details

The various functions to create controls accept a parameter called pos which can be used to specify the layout of the controls. It has various modes of operation and the mode is determined from the type of information provided in the pos argument. The different modes are outlined below.

- default If pos is not specified, controls are arranged in a column with the most recent added to the bottom. Each control is aligned to the left hand side.
- pack if pos is set to "left", "right", "top" or "bottom", then the control is set to the left, right, top or bottom edge of the panel. If there is already a control in that position, the new control is placed beside that control, closer to the centre. (This uses Tk's "pack" layout manager.)
- place If pos is set to a vector of four integer values, these are interpreted as  $(x, y, width, height)$ where all dimensions are in pixels. x and y define the co-ordinates in from the left hand side and down from the top respectively. When using this mode of laying out objects, it usually helps to define the size of the panel in rp.control. (This uses Tk's "place" layout manager.)
- grid This mode provides greater flexibility in layout. The following arguments can be passed to pos in any of the function calls to create controls. Alternatively, pos can be passed a list which has these named components.
	- columnAn integer which specifies the column number. Columns count from 0. This is a mandatory field for grids.
	- rowAn integer which specifies the row number. Rows count from 0. This is a mandatory field for grids.
- gridA string which gives the name of the grid the control has to be placed in. This field is optional. If omitted the default grid belonging to the panel is used.
- columnspanAn integer which specifies how many columns the control should span. Columns are counted to the right from the start column specified by column. This field is optional. If omitted one column is assumed.
- rowspanAn integer which specifies how many rows the control should span. Rows are counted down from the start row specified by *row*. This field is optional. If omitted one row is assumed.
- widthAn integer which specifies the width of the control. For controls with writing (buttons, listboxes etc) this is in characters and for images this is in pixels. This field is optional. If omitted the control is sized horizontally to fill the cell the control is placed within.
- heightAn integer which specifies the height of the control. For controls with writing (buttons, listboxes etc) this is in characters and for images this is in pixels. This field is optional. If omitted the control is sized vertically to fill the cell the control is placed within.
- stickyAn string which specifies how the control expands to fill the cell. This is a string with any combination of 'n', 'e', 'w', 's', representing north/east/west/south expansions. An empty string assignment (") will centre the control. If the argument is not assigned a value then the control is 'w' (west) aligned by default.
- backgroundSpecifies the background colour of the grid. If left blank this defaults to the operating system's standard background colour.

(This uses Tk's "grid" layout manager.)

The "grid" mode of layout should not be mixed with the other modes.

The example below illustrates the use of pos. Try resizing the windows to explore the behaviour.

rp.power *Interactive power calculations for a two-sample t-test*

# **Description**

This function creates a panel which allows the sample size, population means and common standard deviation to be set. The corresponding power curve for a two-sample t-test is displayed in the graphics window.

#### Usage

```
rp.power(panel = TRUE, panel.plot = TRUE, populations.showing = FALSE,
        ngrid = seq(10, 300), mu1 = 0, mu2 = 1,sigma = 1, n = 20, xgrid = seq(-4, 5, length = 100),
        popdens.lim = 0.7, hscale = 1, vscale = hscale)
```
# rp.radiogroup 59

### Arguments

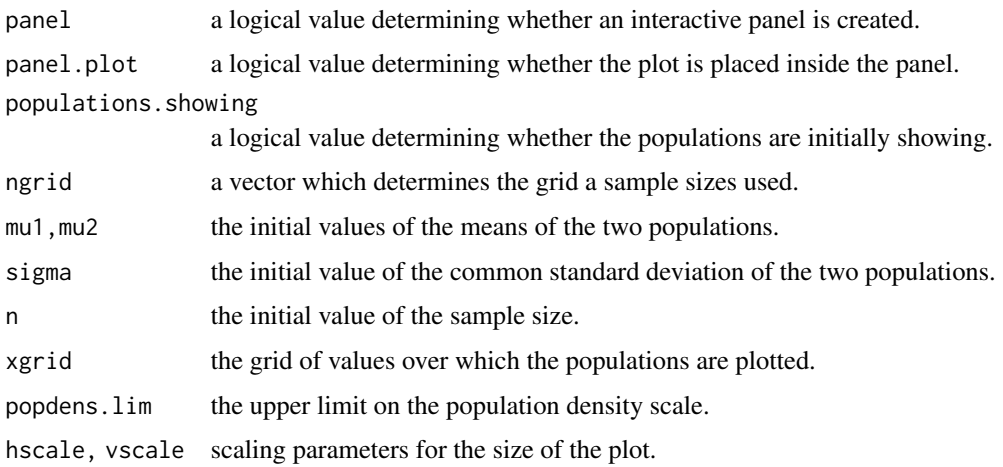

### Details

The population parameters and sample size are controlled by doublebuttons. The sample size refer to the total sample size, assuming two groups of equal size. A checkbox allows plots of the population distributions also to be displayed.

# Value

Nothing is returned.

# References

rpanel: Simple interactive controls for R functions using the tcltk package. Journal of Statistical Software, 17, issue 9.

# Examples

## Not run: rp.power()

## End(Not run)

<span id="page-58-0"></span>rp.radiogroup *Radiobuttons for a panel*

# Description

This function adds a set of radiobuttons to the panel. When a radiobutton is pressed, a variable is set and an action function is called.

### Usage

```
rp.radiogroup(panel, variable, vals, labels=NULL, initval=vals[1], pos=NULL,
 title=deparse(substitute(variable)),
  action=I, foreground=NULL, background=NULL, font=NULL,
 parentname=deparse(substitute(panel)), name=paste("radiogroup", .nc(), sep=""), ...)
```
### Arguments

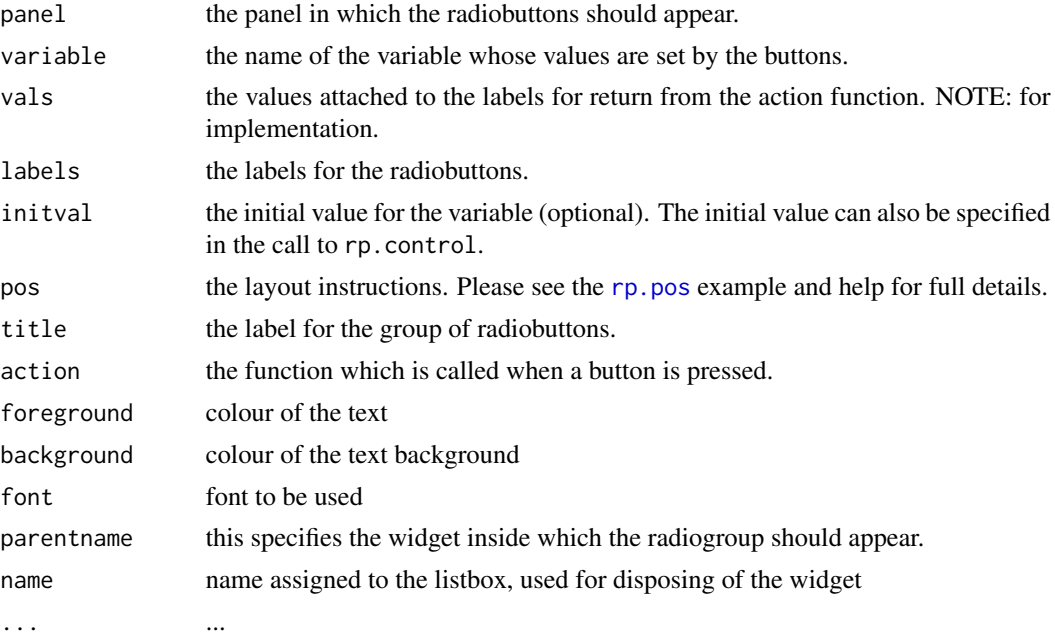

### Details

The function action should take one argument, which should be the panel to which the radiobuttons are attached.

See [rp.grid](#page-33-0) for details of the grid layout system.

# Value

If the argument panel is the panelname string, the same string is returned. If the panel object is used, the altered panel is assigned to both the calling level and panel's environment level.

# Warning

The action function should return the panel. Without this assignment any widgets added or alterations made to panel parameters within the action function will be lost.

### References

rpanel: Simple interactive controls for R functions using the tcltk package. Journal of Statistical Software, 17, issue 9.

# rp.regression 61

#### See Also

[rp.checkbox](#page-17-0), [rp.control](#page-24-0)

#### Examples

```
## Not run:
   data.plotfn <- function(panel) {
     if (panel$plot.type == "histogram")
       hist(panel$x)
     else
       if (panel$plot.type == "boxplot")
         boxplot(panel$x)
       else
         plot(density(panel$x))
     panel
     }
   panel \leq rp.control(x = \text{norm}(50))
   rp.radiogroup(panel, plot.type,
       c("histogram", "boxplot", "density estimate"),
       action = data.plotfn, title = "Plot type")
```
## End(Not run)

<span id="page-60-0"></span>rp.regression *Graphical display of regression effects (interactive with one or two covariates)*

# **Description**

When there are one or two covariates, the function rp. regression creates a panel which controls the model which is fitted to the data and displayed on the plot. In the case of two covariates, a three-dimensional display is created. If a formula or a fitted linear model is passed, then a graphical display of the regression effects is created, irrespective of the number of covariates. The function rp.regression2 is retained simply for compatibility with earlier releases of the package.

### Usage

```
rp.regression(x, y, ylab = NA, x1lab = NA, x2lab = NA, xlab = NA, yrange,
               panel = TRUE, panel.plot = TRUE, hscale = NA, vscale = hscale,
              model = "None", line.showing = TRUE, residuals.showing = FALSE,
               size = 3, col)rp. regression2(y, x1, x2, ylab = NA, x1lab = NA, x2lab = NA,
               panel = TRUE, model = "None", residuals.showing = FALSE,
               size = 3, col = "red")
```
# Arguments

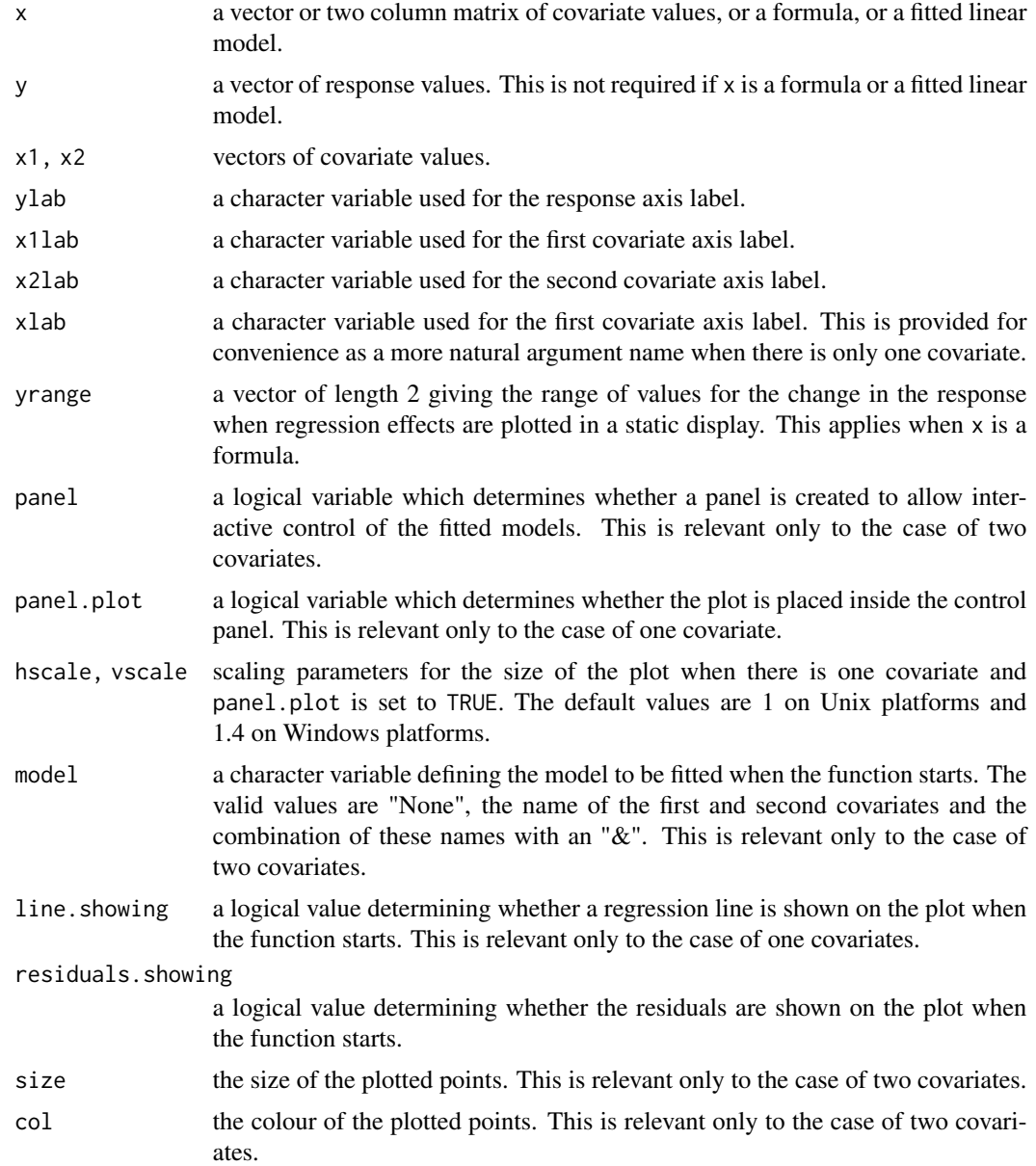

# Details

In the case of one covariate, the control panel allows a line to be drawn on the plot and its intercept and slope altered interactively. The residuals and the least squares fitted line can be displayed. When the fitted line is displayed, the effects of moving individual points can be viewed by clicking and dragging.

In the case of two covariates, the plot is constructed with the aid of the rgl package for threedimensional display, through the rpanel function [rp.plot3d](#page-51-0). This display can be rotated and

#### rp.rmplot 63

linear models involving one, two or none of the covariates can be displayed. Residuals can also be superimposed. Static plots, for printing or other purposes can be created by setting the panel argument to FALSE and specifying model and residuals.showing as required.

If  $x$  is a formula, then a static plot of the regression effects is created. Each coefficient is scaled by the length of the range of corresponding covariate values, in order to display the regression effects in a manner which allows these to be compared. Density plots are used to indicate the uncertainty involved.

# Value

Nothing is returned.

#### References

rpanel: Simple interactive controls for R functions using the tcltk package. Journal of Statistical Software, 17, issue 9.

### See Also

[rp.plot3d](#page-51-0)

# Examples

```
## Not run:
 with(CofE, {
   rp.regression(Employ, Giving)
   rp.regression(cbind(Employ, Attend), Giving)
   rp.regression(Giving ~ Employ + Elect + Attend)
 })
```
## End(Not run)

rp.rmplot *Interactive plotting of repeated measurement data*

#### Description

This function creates a panel which controls the display of data which have a repeated measurement structure across time. Groups, means and standard errors can be displayed. Individual profiles can also be inspected.

#### Usage

 $rp.rmplot(y, id = NA, timept = NA, fac = NA, type = "all",$  $xlab = NA$ ,  $ylab = NA$ ,  $xlabels = NA$ ,  $add = FALSE$ ,  $lwd = 1$ ,  $col = NA$ ,  $lty = NA$ ,  $panel = TRUE$ ,  $panel.plot = TRUE, \text{hscale} = NA, \text{vscale} = hscale, ...)$ 

### Arguments

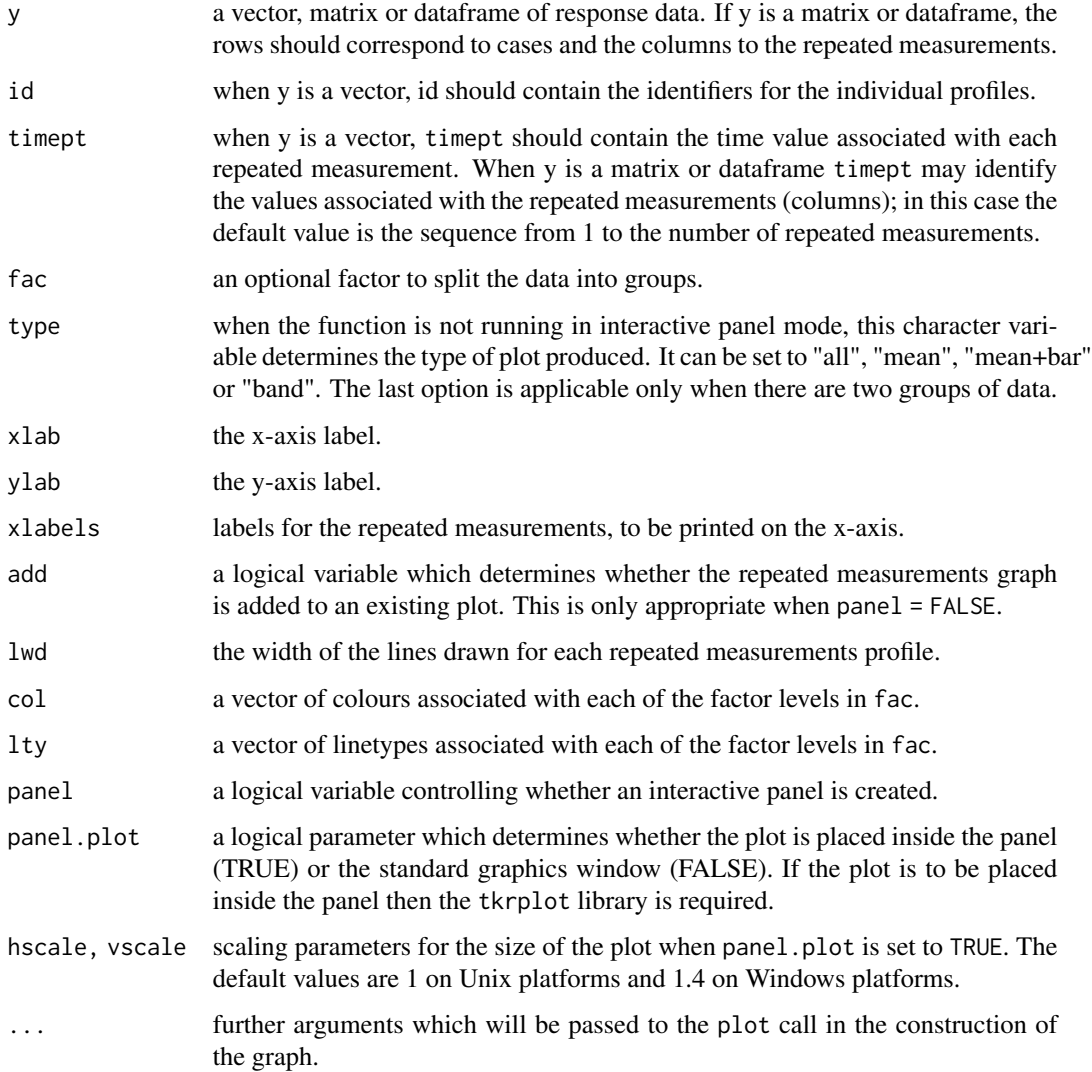

# Details

This function is designed principally for repeated measurements over time, with common time points for each profile. A set of radiobuttons allows all the individual profiles to be plotted, or summaries in the form of means and two standard errors. A checkbox allows the data to be split into groups identified by the variable fac. When there are only two groups, a band can be displayed to indicate time points at which the distance between the observed means is more than two standard errors of the differences between the means.

### Value

Nothing is returned.

#### rp.sample 65

#### References

rpanel: Simple interactive controls for R functions using the tcltk package. Journal of Statistical Software, 17, issue 9.

# **Examples**

```
## Not run:
  LH <- luthor[,2:16]
  gp <- factor(luthor[,1])
  times \leq c(1:5,(5+(1:10)/2))rp.rmplot(log(LH), fac = gp, timept = times)
```
## End(Not run)

rp.sample *Interactive demonstration of sampling variation*

#### Description

Plots sample from a normal distribution to illustrate the variation which results. The population mean and the range of mean +/- 2 standard deviations can be superimposed, in the latter case to demonstrate that nearly all the data lie within this range. The position of the sample mean can also be indicated in a separate plot where the mean and +/- 2 standard errors can be superimposed.

#### Usage

 $rp.sample(mu = 0, sigma = 1, n = 25, panel.plot = TRUE, baseline = NA, vscale = hscale)$ 

### Arguments

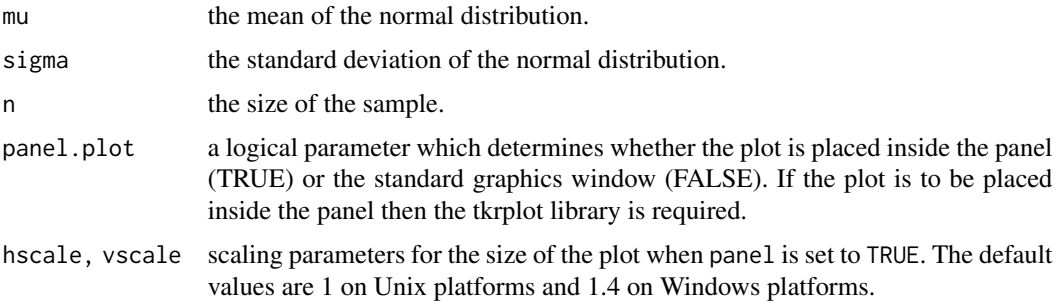

### Details

The visual effect of the animation is assisted by holding the axes constant. This means that there may occasionally be observations outside the displayed horizontal range, or a histogram height which exceeds the displayed vertical range. In both these cases, the existence of the unseen data is signalled by red lines in the appropriate positions.

## Value

Nothing is returned.

# References

rpanel: Simple interactive controls for R functions using the tcltk package. Journal of Statistical Software, 17, issue 9.

### Examples

## Not run: rp.sample()

## End(Not run)

rp.screenresolution *Screen resolution*

# Description

This returns the current screen resolution as a list with two components; width and height.

### Usage

```
rp.screenresolution()
```
#### Arguments

None

#### Details

One use of this function is to identify the size of the screen so that panels can be constructed top match this using pixel co-ordinates. However, the grid layout system is likely to be a better option in general. See [rp.grid](#page-33-0) for details of this.

## References

rpanel: Simple interactive controls for R functions using the tcltk package. Journal of Statistical Software, 17, issue 9.

### See Also

[rp.grid](#page-33-0),[rp.pos](#page-56-0)

# Description

Add a slider (or slider group) to the panel, to graphically control a numeric variable.

# Usage

```
rp.slider(panel, variable, from, to, action=I, labels=NULL, names=NULL, title=NULL,
 log=rep(FALSE, length(from)), showvalue=FALSE, showvaluewidth=4, resolution=0,
 initval=from, pos=NULL,
 horizontal=TRUE, foreground=NULL, background=NULL, font=NULL,
 parentname=deparse(substitute(panel)), name=paste("slider", .nc(), sep=""), ...)
rp.slider.change(panel, name, value, i=1, do=TRUE)
```
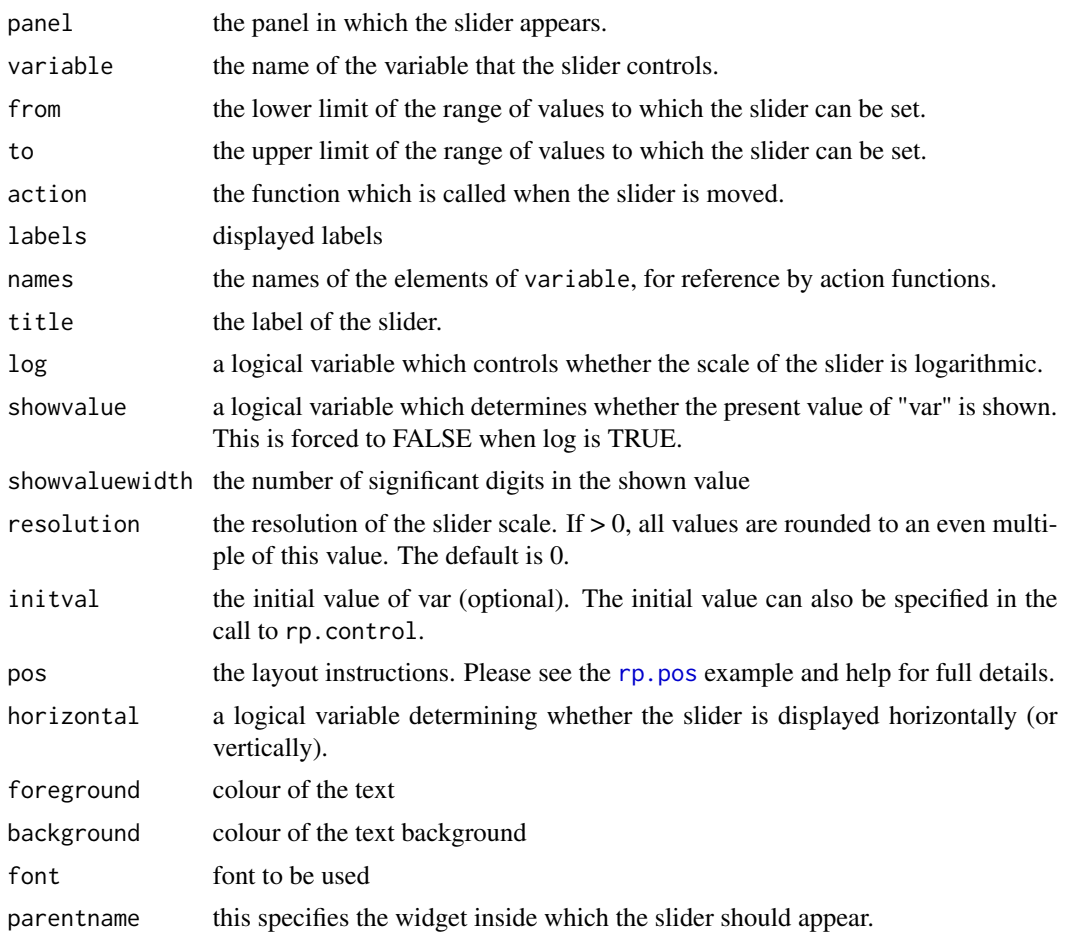

68 rp.slider

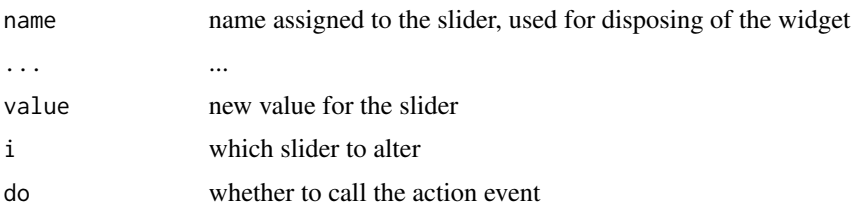

# Details

The function action should take one argument, which should be the panel to which the slider is attached.

See [rp.grid](#page-33-0) for details of the grid layout system.

### Warning

The action function should return the panel. Without this assignment any widgets added or alterations made to panel parameters within the action function will be lost.

Note that setting log=TRUE and showvalue=TRUE is not allowed. The slider value shown would be incorrect (it wouldn't be the log value) and so showvalue is over-ridden and set to FALSE. A new widget rp.label is under development which would be used in these circumstances.

#### Note

New for version 2.0 is support for multiple sliders in a group. See demo(rp.slider).

# References

rpanel: Simple interactive controls for R functions using the tcltk package. Journal of Statistical Software, 17, issue 9.

### See Also

[rp.radiogroup](#page-58-0),[rp.control](#page-24-0)

## Examples

```
## Not run:
density.draw <- function(panel) {
   plot(density(panel$x, bw = panel$h))
   panel
   }
panel \leq rp.control(x = \text{norm}(50))
rp.slider(panel, h, 0.5, 5, log = TRUE, action = density.draw)
printer <- function(panel) {
 print(panel$h)
 panel
}
panel \leq rp.control(x = rnorm(50), h=c(1,2,3))
```
#### rp.surface 69 and 10 and 10 and 10 and 10 and 10 and 10 and 10 and 10 and 10 and 10 and 10 and 10 and 10 and 1

```
rp.slider(panel, h, c(0.5,0.5,0.5), c(5,5,5),
 log = c(TRUE,TRUE,TRUE), action = printer,
 title=c('h','h1','h2'), initval=c(1,2,3))
# An example which changes the slider position through another widget
draw <- function(panel) {
 hist(panel$x)
 abline(v=panel$v, col="red", lty=2)
 panel
}
redraw <- function(panel) {
 rp.tkrreplot(panel, plot)
 panel
}
redraw1 <- function(panel) {
 rp.tkrreplot(panel, plot)
 rp.slider.change(panel, "slider", panel$v)
 panel
}
x \leftarrow \text{rnorm}(25)panel \leq rp.control(v = 0, x = x)
rp.tkrplot(panel, plot, draw, pos="right")
rp.slider(panel, v, min(x), max(x), redraw, name = "slide"rp.doublebutton(panel, v, diff(range(x))/100, action=redraw1)
```
## End(Not run)

rp.surface *Interactive visualisation of a surface and its uncertainty*

### Description

This function plots a surface and uses interactive interrogation by the mouse, or a sequence of animations, to indicate the uncertainty in the surface as an estimate of the true surface.

#### Usage

```
rp.surface(surface, covariance, x1grid, x2grid, x, y, Display = "persp",
                 hscale = 1, vscale = hscale, panel = TRUE,
                 Speed = 5, ntime = 10, ninterp = 50,
          zlim = NULL, col.palette = topo.colors(100), coords = rep(NA, 2))
```
# Arguments

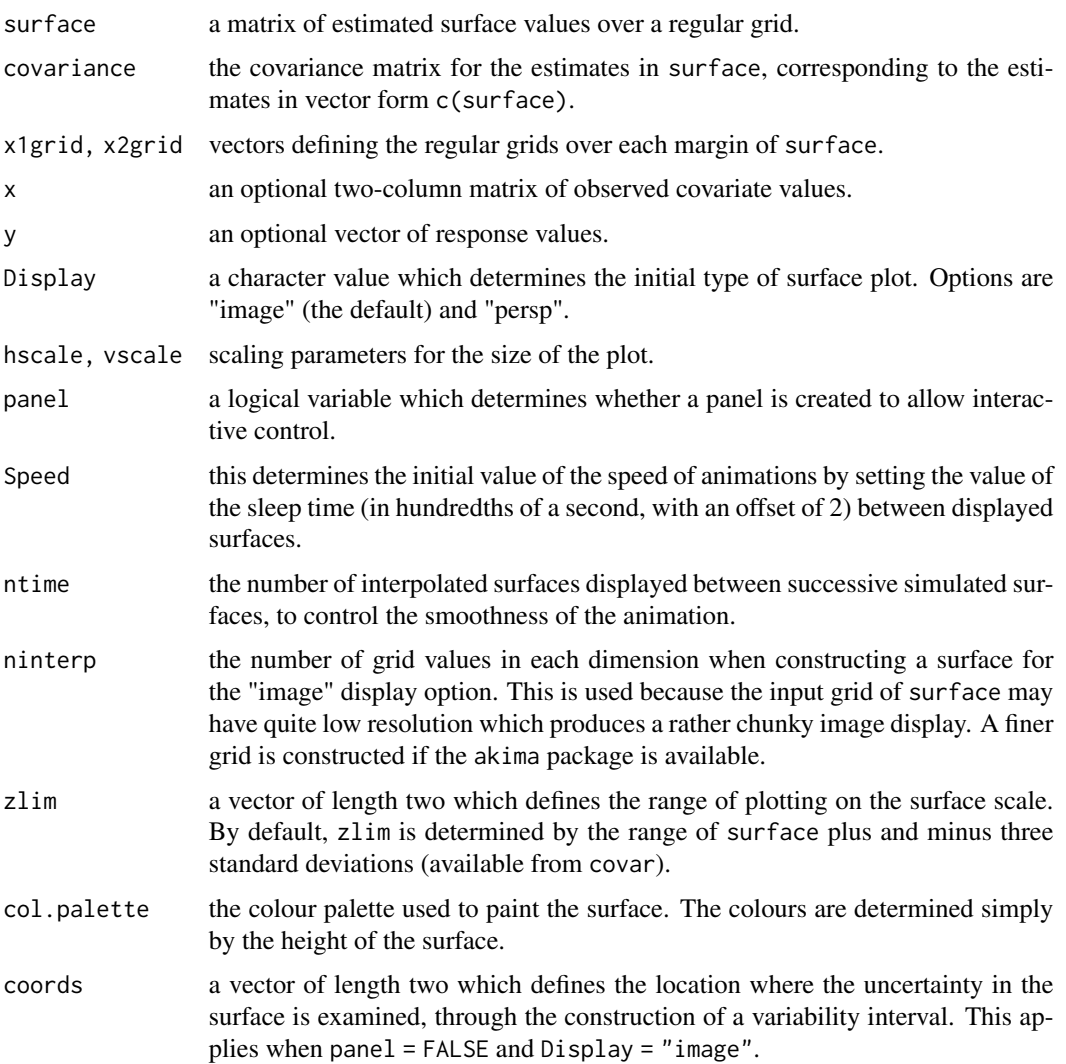

# Details

The interactive controls allow the surface to be plotted using image or persp displays, and with the display of uncertainty through mouse click and drag on the image plot or animation.

# Value

Nothing is returned.

# References

rpanel: Simple interactive controls for R functions using the tcltk package. Journal of Statistical Software, 17, issue 9.

#### rp.tables 71

### Examples

```
## Not run:
if (require(sm)) {
  with(trawl, {
     location <- cbind(Longitude, Latitude)
     model <- sm.regression(location, Score1, ngrid = 15, display = "none")
     longitude <- model$eval.points[, 1]
     latitude <- model$eval.points[ , 2]
     xgrid <- as.matrix(expand.grid(longitude, latitude))
     S <- sm.weight2(location, xgrid, model$h)
     covar <- tcrossprod(S) * model$sigma^2
     rp.surface(model$estimate, covar, longitude, latitude, location, Score1)
  })
}
## End(Not run)
```
rp.tables *Interactive statistical tables*

## Description

This function launches a panel which allows standard normal, t, chi-squared and F distributions to be plotted, with interactive control of parameters, tail probability and p-value calculations.

#### Usage

```
rp.tables(panel = TRUE, panel.plot = TRUE, hscale = NA, vscale = hscale,
         distribution = "normal", degf1 = 5, degf2 = 30,
       observed.value = " ", observed.value.showing = !is.na(observed.value),
         probability = 0.05, tail.probability, tail.direction, heading)
```
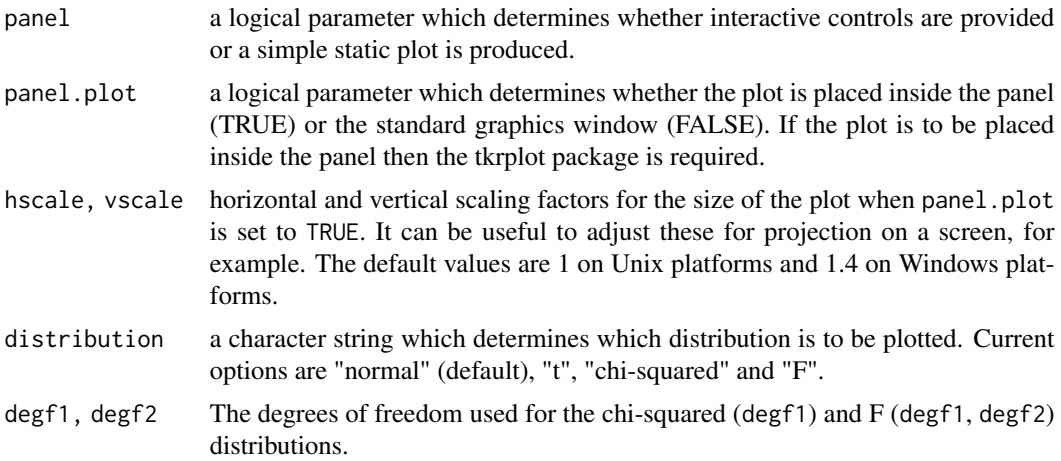

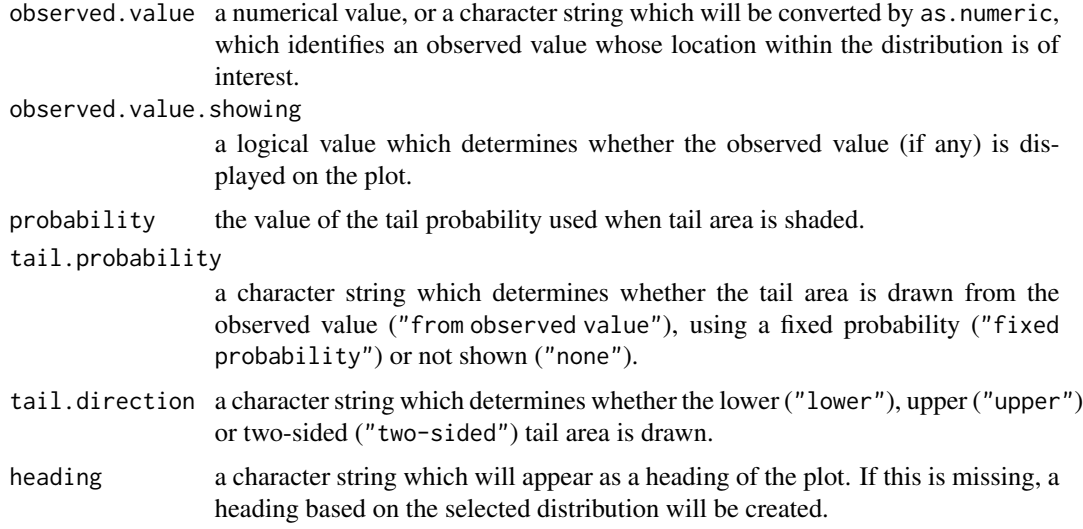

### Details

The panel contains radiobuttons to select the standard normal, t, chi-squared or F distributions. Doublebuttons are available to control the degrees of freedom. An observed value can be added to the plot, with optional determination of the corresponding p-value. Alternatively, shaded areas corresponding to tail probabilities of specified value can be displayed.

# Value

Nothing is returned.

# References

rpanel: Simple interactive controls for R functions using the tcltk package. Journal of Statistical Software, 17, issue 9.

# Examples

## Not run: rp.tables()

## End(Not run)

rp.text *Text boxes for a panel*

# Description

This function adds one or more boxes which allow text to be entered.
#### <span id="page-72-0"></span>rp.text 73

## Usage

```
rp.text(panel, text, pos=NULL, action=I, foreground=NULL, background=NULL,
       font=NULL, width=NULL, parentname=deparse(substitute(panel)),
       name = paste("text", .nc(), sep=""), . . .)rp.text.change(panel, name, text)
```
#### Arguments

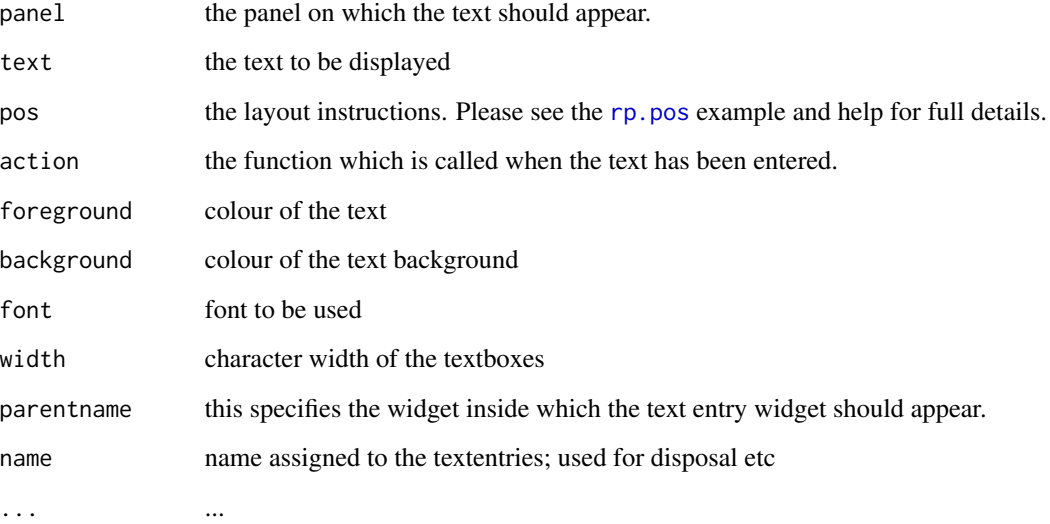

## Details

The function action should take one argument, which should be the panel to which the text box is attached.

See [rp.grid](#page-33-0) for details of the grid layout system.

## Warning

The action function should return the panel. Without this assignment any widgets added or alterations made to panel parameters within the action function will be lost.

## References

rpanel: Simple interactive controls for R functions using the tcltk package. Journal of Statistical Software, 17, issue 9.

## See Also

[rp.control](#page-24-0)

#### Examples

```
## Not run:
panel <- rp.control(x=1)
callback <- function(panel)
{
  rp.text.change(panel, "t2", panel$x)
  panel$x = panel$x+1
  panel
}
rp.text(panel, "This is a test", name="t1")
rp.text(panel ,"And so is this", font="Arial", foreground="white",
        background="navy", action=callback, name="t2")
rp.text(panel,"Here is some more text, this time across several lines.\n
              Here is some more text, this time across several lines.\n
               Here is some more text, this time across several lines.", name="t3")
## End(Not run)
```
rp.textentry *Text entry boxes for a panel*

## Description

This function adds one or more boxes which allow text to be entered.

#### Usage

```
rp.textentry(panel, variable, action = I, labels = NULL, names = labels,
  title = NULL, initval = rep(NA, length(labels)), pos = NULL,
 foreground = NULL, background = NULL, font = NULL, width = 20, keydown = FALSE,
 parentname = deparse(substitute(panel)), name = paste("textentry", .nc(), sep=""), ...)
```
#### Arguments

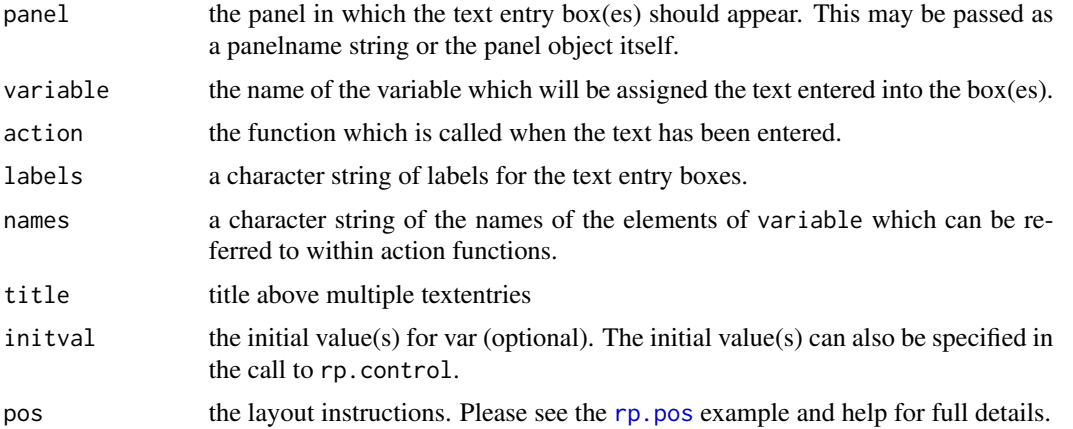

<span id="page-73-0"></span>

## <span id="page-74-0"></span>rp.textentry 75

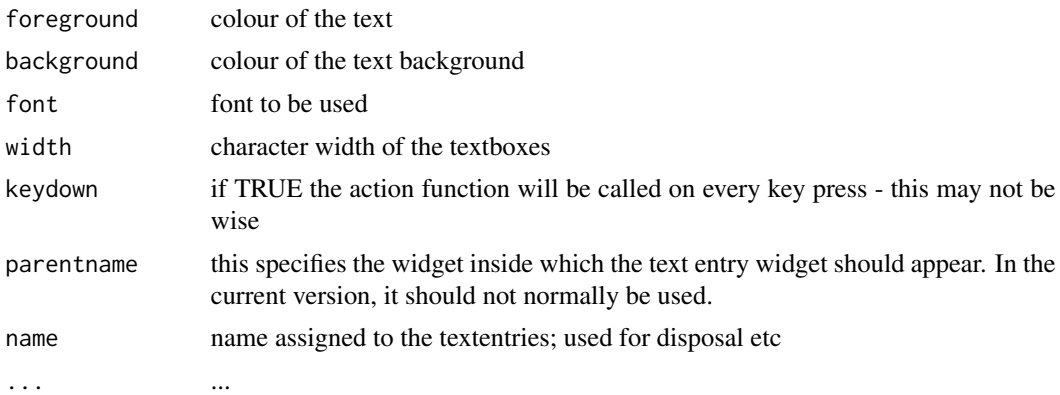

## Details

The function action should take one argument, which should be the panel to which the text entry box is attached.

See rp. grid for details of the grid layout system.

## Value

If the argument panel is set to the panelname string, the same string is returned. If the panel object is used, the altered panel is assigned to both the calling level and panel's environment level.

#### Warning

The action function should return the panel. Without this assignment any widgets added or alterations made to panel parameters within the action function will be lost.

## Note

The former arguments names, title and parent have been discontinued in version 1.1. Note also that the argument var has been renamed variable to avoid reserved word issues.

## References

rpanel: Simple interactive controls for R functions using the tcltk package. Journal of Statistical Software, 17, issue 9.

#### See Also

[rp.control](#page-24-0)

## Examples

```
## Not run:
  plotf <- function(panel) {
     with(panel, {
pars <- as.numeric(pars)
        xgrid \leq seq(0.1, max(c(pars[3], 5), na.rm = TRUE), length = 50)
```

```
dgrid <- df(xgrid, pars[1], pars[2])
        plot(xgrid, dgrid, type = "1", col = "blue", lwd = 3)
        if (!is.na(pars[3])) {
            lines(rep(pars[3], 2), c(0, 0.95 * max(dgrid)), 1ty = 2, col = "red")text(pars[3], max(dgrid), as.character(pars[3]), col = "red")
            }
        })
     panel
     }
  panel \leq rp.control(pars = c(5, 10, NA))
  rp.textentry(panel, pars, plotf, labels = c("df1", "df2", "observed"),
          initval = c(10, 5, 3)rp.do(panel, plotf)
## End(Not run)
```
rp.timer *Creates a series of timed actions*

### Description

This creates an interval timer and allows the user to set the criteria to stop the timer.

#### Usage

rp.timer(panel, microseconds, action, where)

#### Arguments

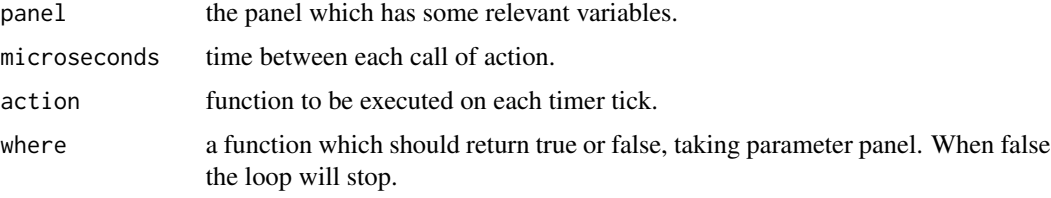

#### Details

This allows the user to setup an interval timer and the function to be called at each 'tick'.

Care should be taken when writing code to anticipate interactions with the panel while activity controlled by a timer is underway, as these interactions may cause changes in the state of the panel.

## References

rpanel: Simple interactive controls for R functions using the tcltk package. Journal of Statistical Software, 17, issue 9.

#### <span id="page-76-0"></span>rp.tkrplot 277 producers and the contract of the contract of the contract of the contract of the contract of the contract of the contract of the contract of the contract of the contract of the contract of the contract of t

## See Also

[rp.control](#page-24-0)

## Examples

```
## Not run:
  stopme <- function(panel) panel$count<=20
 callme <- function(panel) {
   print(panel$count)
   panel$count = panel$count+1
   panel
  }
  panel <- rp.control(count=1)
  rp.timer(panel, 500, callme, stopme)
## End(Not run)
```
rp.tkrplot *rpanel calls for tkrplot and tkrreplot*

## Description

These functions call Luke Tierney's tkrplot and tkrreplot functions from the tkrplot package to allow R graphics to be displayed in a panel.

#### Usage

```
rp.tkrplot(panel, name, plotfun, action=NA, mousedrag=NA, mouseup=NA, hscale=1,
       vscale=1, pos=NULL, foreground=NULL, background=NULL, margins=c(0, 0, 0, 0),
           parentname=deparse(substitute(panel)), mar= par()$mar, ...)
rp.tkrreplot(panel, name)
```
#### Arguments

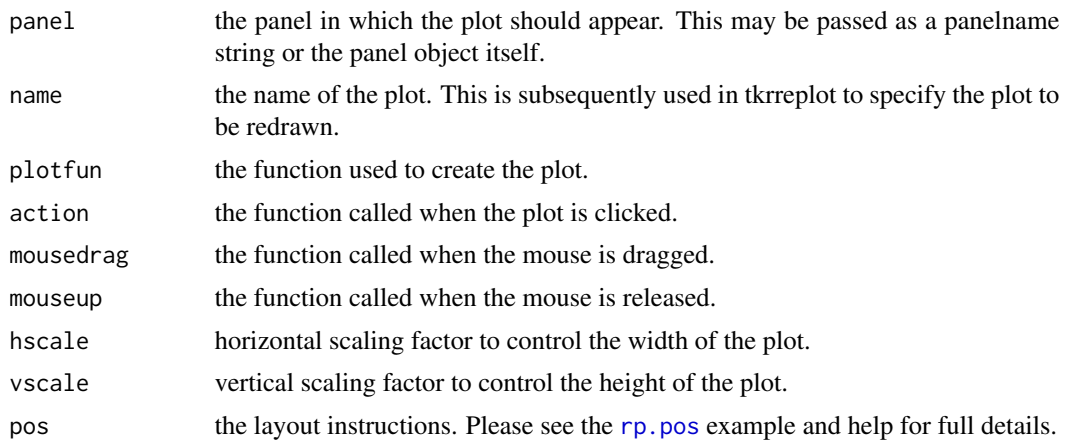

<span id="page-77-0"></span>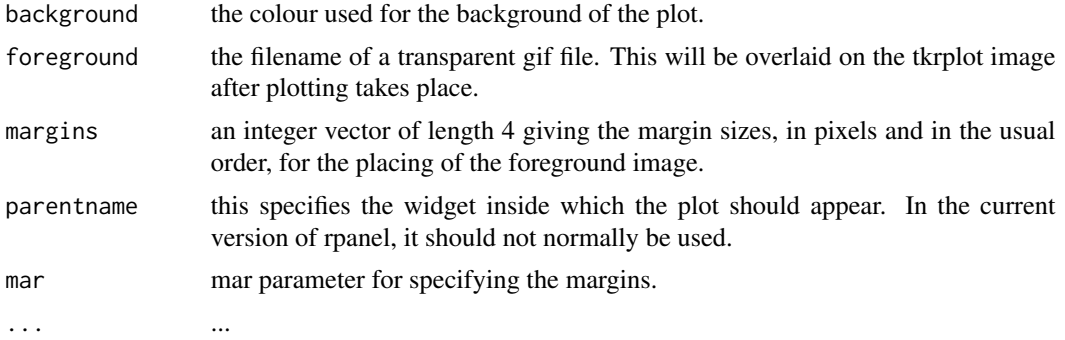

## Details

The function action should take one argument, which should be the panel to which the tkrplot is attached.

See [rp.grid](#page-33-0) for details of the grid layout system.

## Value

If the argument panel is set to the panelname string, the same string is returned. If the panel object is used, the altered panel is assigned to both the calling level and panel's environment level.

#### Warning

The action function should return the panel. Without this assignment any widgets added or alterations made to panel parameters within the action function will be lost.

#### References

rpanel: Simple interactive controls for R functions using the tcltk package. Journal of Statistical Software, 17, issue 9.

#### See Also

[rp.image](#page-35-0)

## Examples

```
## Not run:
  draw <- function(panel) {
      plot(1:20, (1:20)^panel$h)
      panel
      }
  redraw <- function(panel) {
      rp.tkrreplot(panel, tkrp)
      panel
      }
  rpplot \leq rp.control(title = "Demonstration of rp.tkrplot", h = 1)
```
#### <span id="page-78-1"></span>rp.var.get 2008 and 2008 and 2008 and 2008 and 2008 and 2008 and 2008 and 2008 and 2008 and 2008 and 2008 and 2008 and 2008 and 2008 and 2008 and 2008 and 2008 and 2008 and 2008 and 2008 and 2008 and 2008 and 2008 and 2008

```
rp.tkrplot(rpplot, tkrp, draw)
  rp.slider(rpplot, h, action = redraw, from = 0.05, to = 2.00, resolution = 0.05)
## End(Not run)
```
<span id="page-78-0"></span>rp.var.get *Retrieves an object from the rpanel environment, usually from a panel.*

## Description

The management of objects within the rpanel environment is usually handled 'behind the scenes' but it can occasionally be useful to retrieve an object there explicitly.

## Usage

rp.var.get(panelname, name)

#### Arguments

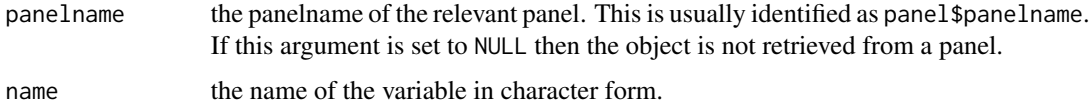

## References

rpanel: Simple interactive controls for R functions using the tcltk package. Journal of Statistical Software, 17, issue 9.

#### See Also

[rp.var.get](#page-78-0)

rp.var.put *Places an object in the rpanel environment, usually within a panel.*

## Description

The management of objects within the rpanel environment is usually handled 'behind the scenes' but it can occasionally be useful to place an object there explicitly.

#### Usage

```
rp.var.put(panelname, name, val, labels = NULL)
```
## <span id="page-79-0"></span>Arguments

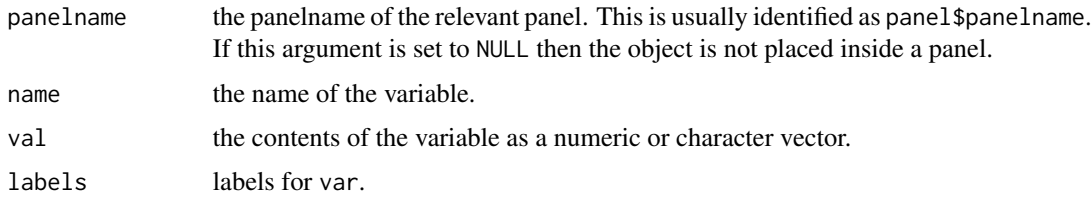

## References

rpanel: Simple interactive controls for R functions using the tcltk package. Journal of Statistical Software, 17, issue 9.

## See Also

[rp.var.get](#page-78-0)

rp.widget.dispose *Removes a widget*

## Description

This will dispose/remove a widget from a panel.

#### Usage

```
rp.widget.dispose(panel, name)
```
## Arguments

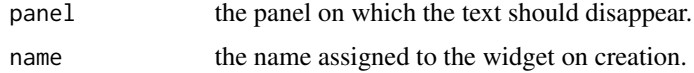

# Details

This will dispose of a widget and its memory usage.

## References

rpanel: Simple interactive controls for R functions using the tcltk package. Journal of Statistical Software, 17, issue 9.

## See Also

[rp.control](#page-24-0)

# Examples

```
## Not run:
p1 <- rp.control()
 rp.button(p1, I, "press me", name="b1")
rp.widget.dispose(p1, "b1")
```
## End(Not run)

#### SO2 *Sulphur dioxide measurements over Europe*

# Description

The data document values of SO2, on a log scale, from monitoring stations across Europe from 1990 to 2001. The data were collected through the 'European monitoring and evaluation programme' (EMEP) and they are available at <https://www.emep.int>. The data recorded here have been organised into a convenient form for analysis.

The data file consists of six variables: site: a site code for the monitoring station longitude: longitude of the monitoring station latitude: latitude of the monitoring station year: year of measurement month: month of measurement logSO2: SO2 measurement on a log scale

## References

Spatiotemporal smoothing and sulphur dioxide trends over Europe A. W. Bowman, M. Giannitrapani and E. M. Scott. Applied Statistics, 58 (2009), 737–752

#### Examples

```
## Not run:
 Month <- SO2$month + (SO2$year - 1990) * 12
 Year <- SO2$year + (SO2$month - 0.5) / 12
 Location <- cbind(SO2$longitude, SO2$latitude)
 back <- I
 if (require(maps)) {
  mapxy <- map('world', plot = FALSE,
             xlim = range(SO2$longitude), ylim = range(SO2$latitude))
     back <- function() map(mapxy, add = TRUE)
 }
 rp.plot4d(Location, Year, SO2$logSO2, col.palette = rev(heat.colors(12)),
             background.plot = back)
```
## End(Not run)

<span id="page-80-0"></span> $SO<sub>2</sub>$  81

<span id="page-81-0"></span>82 worldbank

worldbank *Data on CO2 emissions, GDP, life.expectancy and population for the countries of the world between 1960 and 2007*

#### Description

Loading this file makes the dataframes co2.emissions, gdp, life.expectancy and population available. These contain the CO2 emissions, gross domestic product, life expectancy and population data for each country of the world (rows indexed by rownames) for the years 1960-2007.

These data are provided by the World Bank through the database at http://data.worldbank.org/data-catalog/world-d The data are also used use in the Google Public Data Explorer http://www.google.com/publicdata/directory and by the Gapminder project http://www.gapminder.org )

The data are used in the rp.bubbleplot example script.

#### References

rpanel: Simple interactive controls for R functions using the tcltk package. Journal of Statistical Software, 17, issue 9.

#### Examples

```
## Not run:
   rp.bubbleplot(log(gdp), log(co2.emissions), 1960:2007, size = population,
      col = life.expectancy,
      interpolate = TRUE, \text{hscale} = 1.5, \text{vscale} = 1.5)
```
## End(Not run)

# Index

∗ dynamic aircond, [5](#page-4-0) Clyde, [6](#page-5-0) CofE, [6](#page-5-0) gullweight, [7](#page-6-0) luthor, [7](#page-6-0) poisons, [8](#page-7-0) river, [9](#page-8-0) rodent, [9](#page-8-0) rp.ancova, [10](#page-9-0) rp.anova, [11](#page-10-0) rp.block, [13](#page-12-0) rp.bubbleplot, [14](#page-13-0) rp.button, [15](#page-14-0) rp.cartoons, [17](#page-16-0) rp.checkbox, [18](#page-17-0) rp.ci, [20](#page-19-0) rp.clearlines, [21](#page-20-0) rp.colour.key, [22](#page-21-0) rp.combo, [23](#page-22-0) rp.control, [25](#page-24-1) rp.control.put, [26](#page-25-0) rp.deleteline, [27](#page-26-0) rp.do, [28](#page-27-0) rp.doublebutton, [29](#page-28-0) rp.firth, [31](#page-30-0) rp.geosim, [33](#page-32-0) rp.grid, [34](#page-33-1) rp.gulls, [35](#page-34-0) rp.image, [36](#page-35-1) rp.likelihood, [38](#page-37-0) rp.line, [39](#page-38-0) rp.listbox, [41](#page-40-0) rp.logistic, [43](#page-42-0) rp.menu, [44](#page-43-0) rp.messagebox, [46](#page-45-0) rp.mururoa, [47](#page-46-0) rp.normal, [48](#page-47-0) rp.notebook, [49](#page-48-0)

rp.panel, [51](#page-50-0) rp.plot3d, [52](#page-51-0) rp.plot4d, [53](#page-52-0) rp.power, [58](#page-57-0) rp.radiogroup, [59](#page-58-0) rp.regression, [61](#page-60-0) rp.rmplot, [63](#page-62-0) rp.sample, [65](#page-64-0) rp.screenresolution, [66](#page-65-0) rp.slider, [67](#page-66-0) rp.tables, [71](#page-70-0) rp.text, [72](#page-71-0) rp.textentry, [74](#page-73-0) rp.timer, [76](#page-75-0) rp.tkrplot, [77](#page-76-0) rp.var.get, [79](#page-78-1) rp.var.put, [79](#page-78-1) rp.widget.dispose, [80](#page-79-0) rpanel-package, [3](#page-2-0) SO2, [81](#page-80-0) worldbank, [82](#page-81-0) ∗ iplot aircond, [5](#page-4-0) Clyde, [6](#page-5-0) CofE, [6](#page-5-0) gullweight, [7](#page-6-0) luthor, [7](#page-6-0) poisons, [8](#page-7-0) river, [9](#page-8-0) rodent, [9](#page-8-0) rp.ancova, [10](#page-9-0) rp.anova, [11](#page-10-0) rp.block, [13](#page-12-0) rp.bubbleplot, [14](#page-13-0) rp.button, [15](#page-14-0) rp.cartoons, [17](#page-16-0) rp.checkbox, [18](#page-17-0) rp.ci, [20](#page-19-0)

rp.clearlines, [21](#page-20-0)

rp.colour.key , [22](#page-21-0) rp.combo , [23](#page-22-0) rp.control , [25](#page-24-1) rp.control.put , [26](#page-25-0) rp.deleteline , [27](#page-26-0) rp.do , [28](#page-27-0) rp.doublebutton , [29](#page-28-0) rp.firth , [31](#page-30-0) rp.geosim , [33](#page-32-0) rp.grid , [34](#page-33-1) rp.gulls , [35](#page-34-0) rp.image , [36](#page-35-1) rp.likelihood , [38](#page-37-0) rp.line , [39](#page-38-0) rp.listbox , [41](#page-40-0) rp.logistic , [43](#page-42-0) rp.menu , [44](#page-43-0) rp.messagebox , [46](#page-45-0) rp.mururoa , [47](#page-46-0) rp.normal , [48](#page-47-0) rp.notebook , [49](#page-48-0) rp.panel , [51](#page-50-0) rp.plot3d , [52](#page-51-0) rp.plot4d , [53](#page-52-0) rp.power , [58](#page-57-0) rp.radiogroup , [59](#page-58-0) rp.regression , [61](#page-60-0) rp.rmplot , [63](#page-62-0) rp.sample , [65](#page-64-0) rp.screenresolution , [66](#page-65-0) rp.slider , [67](#page-66-0) rp.tables , [71](#page-70-0) rp.text , [72](#page-71-0) rp.textentry , [74](#page-73-0) rp.timer , [76](#page-75-0) rp.tkrplot , [77](#page-76-0) rp.var.get , [79](#page-78-1) rp.var.put , [79](#page-78-1) rp.widget.dispose , [80](#page-79-0) rpanel-package , [3](#page-2-0) SO2 , [81](#page-80-0) worldbank , [82](#page-81-0) ∗ package rpanel-package , [3](#page-2-0) aircond, [5](#page-4-0) Clyde, <mark>[6](#page-5-0)</mark>

co2.emissions *(*worldbank *)* , [82](#page-81-0)

CofE,  $6$ gdp *(*worldbank *)* , [82](#page-81-0) gullweight , [7](#page-6-0) life.expectancy *(*worldbank *)* , [82](#page-81-0) luthor , [7](#page-6-0) poisons , [8](#page-7-0) population *(*worldbank *)* , [82](#page-81-0) river , [9](#page-8-0) rodent , [9](#page-8-0) rp.ancova , *[3](#page-2-0)* , *[7](#page-6-0)* , [10](#page-9-0) rp.anova , *[3](#page-2-0)* , *[8](#page-7-0)* , [11](#page-10-0) rp.block , *[4](#page-3-0)* , [13](#page-12-0) rp.bubbleplot , [14](#page-13-0) rp.button , *[4](#page-3-0) , [5](#page-4-0)* , [15](#page-14-0) , *[26](#page-25-0)* rp.cartoons , *[3](#page-2-0)* , *[9](#page-8-0)* , [17](#page-16-0) rp.checkbox , *[4](#page-3-0) , [5](#page-4-0)* , [18](#page-17-0) , *[24](#page-23-0)* , *[26](#page-25-0)* , *[42](#page-41-0)* , *[45](#page-44-0)* , *[61](#page-60-0)* rp.ci , *[3](#page-2-0)* , [20](#page-19-0) rp.clearlines , *[4](#page-3-0)* , [21](#page-20-0) rp.colour.key , *[4](#page-3-0)* , [22](#page-21-0) rp.combo , *[4](#page-3-0)* , [23](#page-22-0) , *[26](#page-25-0)* rp.control , *[4](#page-3-0) , [5](#page-4-0)* , *[13](#page-12-0)* , *[16](#page-15-0)* , *[19](#page-18-0)* , *[24](#page-23-0)* , [25](#page-24-1) , *[27](#page-26-0)* , *[31](#page-30-0)* , *[42](#page-41-0)* , *[44](#page-43-0) [–46](#page-45-0)* , *[51](#page-50-0)* , *[61](#page-60-0)* , *[68](#page-67-0)* , *[73](#page-72-0)* , *[75](#page-74-0)* , *[77](#page-76-0)* , *[80](#page-79-0)* rp.control.put , [26](#page-25-0) rp.deleteline , *[4](#page-3-0)* , [27](#page-26-0) rp.do , *[4](#page-3-0)* , [28](#page-27-0) rp.doublebutton , *[4](#page-3-0) , [5](#page-4-0)* , *[16](#page-15-0)* , *[26](#page-25-0)* , [29](#page-28-0) rp.firth , *[4](#page-3-0)* , [31](#page-30-0) , *[34](#page-33-1)* , *[48](#page-47-0)* rp.geosim , *[4](#page-3-0)* , *[32](#page-31-0)* , [33](#page-32-0) , *[48](#page-47-0)* rp.grid , *[4](#page-3-0)* , *[16](#page-15-0)* , *[19](#page-18-0)* , *[24](#page-23-0)* , *[26](#page-25-0)* , *[30](#page-29-0)* , [34](#page-33-1) , *[37](#page-36-0)* , *[42](#page-41-0)* , *[60](#page-59-0)* , *[66](#page-65-0)* , *[68](#page-67-0)* , *[73](#page-72-0)* , *[75](#page-74-0)* , *[78](#page-77-0)* rp.gulls , *[3](#page-2-0)* , [35](#page-34-0) rp.image , *[4](#page-3-0)* , *[21](#page-20-0)* , *[26](#page-25-0)* , [36](#page-35-1) , *[40](#page-39-0)* , *[78](#page-77-0)* rp.likelihood , *[3](#page-2-0)* , *[5](#page-4-0)* , [38](#page-37-0) rp.line , *[4](#page-3-0)* , *[21](#page-20-0)* , [39](#page-38-0) rp.listbox , *[4](#page-3-0)* , *[24](#page-23-0)* , *[26](#page-25-0)* , [41](#page-40-0) rp.logistic , *[3](#page-2-0)* , *[9](#page-8-0)* , [43](#page-42-0) rp.menu , *[4](#page-3-0)* , *[26](#page-25-0)* , [44](#page-43-0) rp.messagebox , *[4](#page-3-0)* , [46](#page-45-0) rp.mururoa , *[4](#page-3-0)* , *[32](#page-31-0)* , *[34](#page-33-1)* , [47](#page-46-0) rp.normal , *[3](#page-2-0)* , [48](#page-47-0) rp.notebook , [49](#page-48-0) rp.panel , *[4](#page-3-0)* , [51](#page-50-0) rp.plot3d , *[3](#page-2-0)* , [52](#page-51-0) , *[62](#page-61-0) , [63](#page-62-0)* rp.plot4d , *[3](#page-2-0)* , *[6](#page-5-0)* , [53](#page-52-0) rp.pos , *[4](#page-3-0)* , *[16](#page-15-0)* , *[18](#page-17-0)* , *[23](#page-22-0)* , *[30](#page-29-0)* , *[34](#page-33-1) , [35](#page-34-0)* , *[37](#page-36-0)* , *[41](#page-40-0)* , *[49](#page-48-0)* , [57](#page-56-1) , *[60](#page-59-0)* , *[66,](#page-65-0) [67](#page-66-0)* , *[73](#page-72-0) , [74](#page-73-0)* , *[77](#page-76-0)*

#### $INDEX$  85

```
rp.power
,
3
, 58
rp.radiogroup
,
4
,
5
, 19
, 26
, 29
, 31
, 59
, 68
rp.regression
,
3
,
6
, 44
, 53
, 61
rp.regression2
(rp.regression
)
, 61
rp.rmplot
,
3
,
7
, 63
rp.sample
, 65
66
rp.slider
,
4
,
5
, 26
, 67
rp.spacetime
,
3
rp.spacetime
(rp.plot4d
)
, 53
rp.surface
,
4
, 69
rp.tables
,
3
, 71
rp.text
,
4
, 26
, 72
rp.textentry
,
4
,
5
, 26
, 74
rp.timer
,
4
, 76
rp.tkrplot
,
4
, 26
, 40
, 77
rp.tkrreplot
,
4
rp.tkrreplot
(rp.tkrplot
)
, 77
rp.var.get
,
4
, 79
, 79
, 80
rp.var.put
,
4
, 79
rp.widget.dispose
, 26
, 34
, 45
, 50
, 80
rpanel
(rpanel-package
)
,
3
rpanel-package
,
3
```
#### SO2 , [81](#page-80-0)

worldbank , [82](#page-81-0)